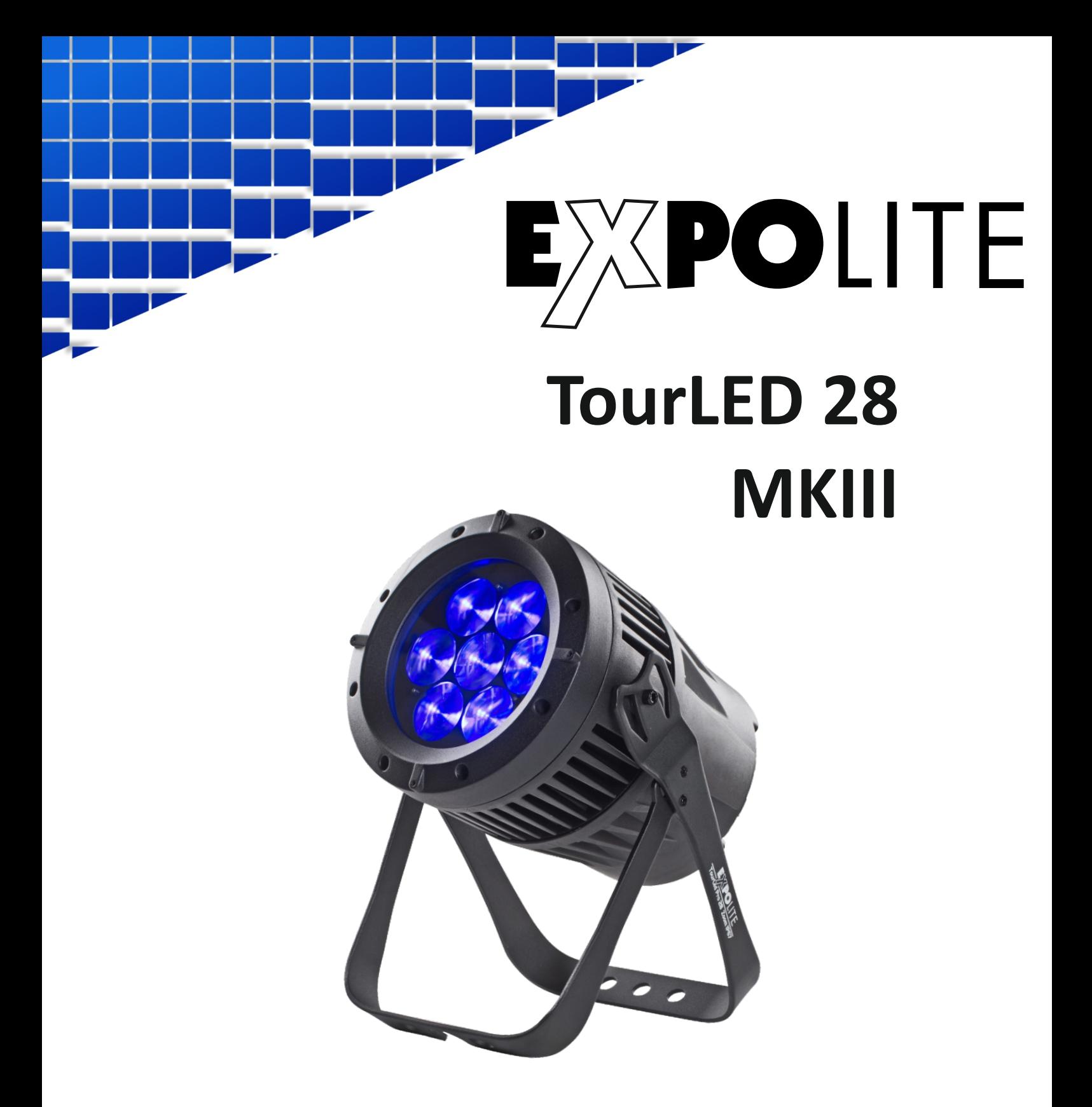

# *Bedienungsanleitung*

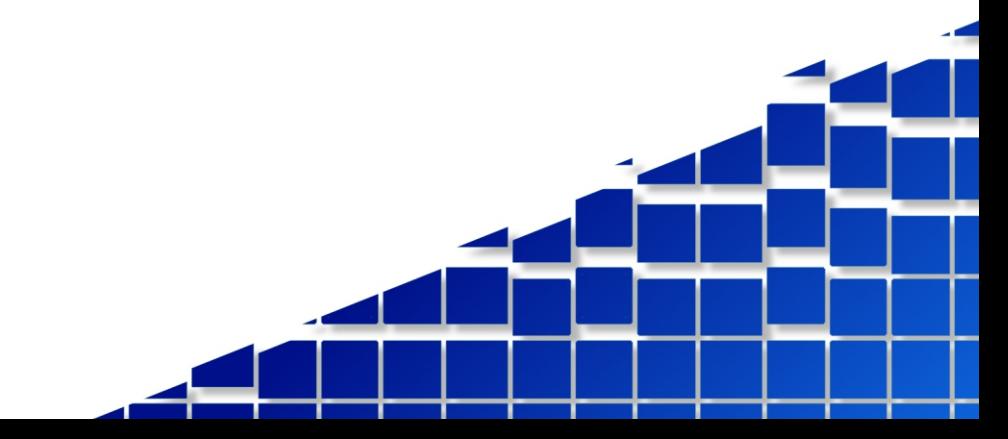

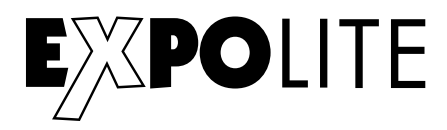

Die beiliegenden Bedienhinweise für ExpoLite Geräte sind Bestandteil dieser Bedienungsanleitung. Lesen Sie diese sorgfältig, bevor Sie das Gerät in Betrieb nehmen.

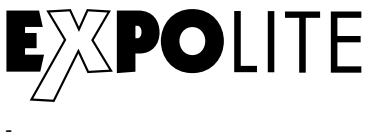

**by**

# **FOCON SHOWTECHNIC**

Vertriebsgesellschaft mbH Teichweg 4+6 D-49504 Lotte/Wersen

Telefon: +49 (0) 541-77095-0 Fax: +49 (0) 541-77095-27

info@focon-showtechnic.com www.focon-showtechnic.com

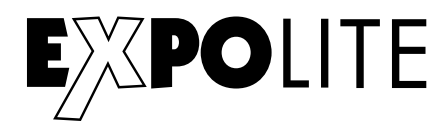

# **Inhalt**

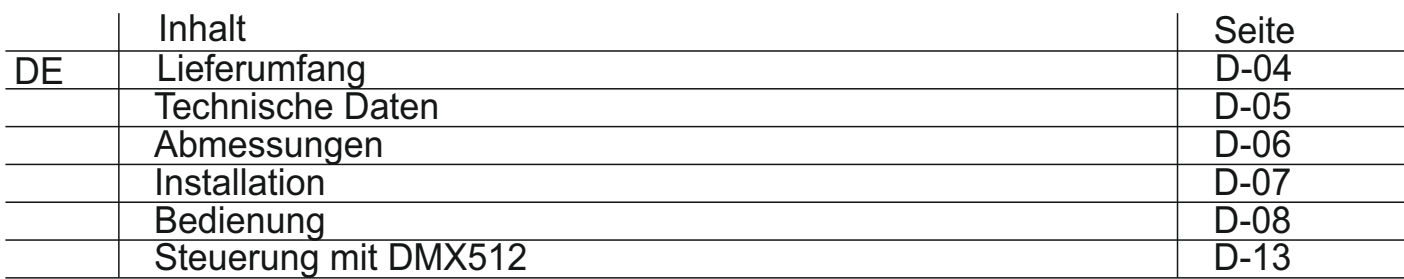

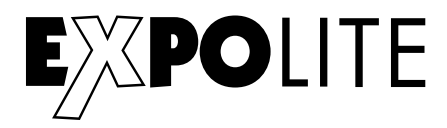

# Lieferumfang

- ExpoLite TourLED 28 MKIII
- Zubehörset Displayabdeckung
- Anschlusskabel für Spannungsversorgung
- Bedienhinweise für ExpoLite Geräte
- Bedienungsanleitung

ExpoLite Geräte werden vor dem Versand sorgfältig geprüft. Sollte der Lieferumfang dennoch nicht vollständig sein, wenden Sie sich bitte umgehend an Ihren Vertriebspartner.

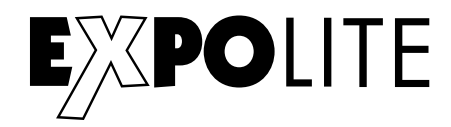

# Technische Daten

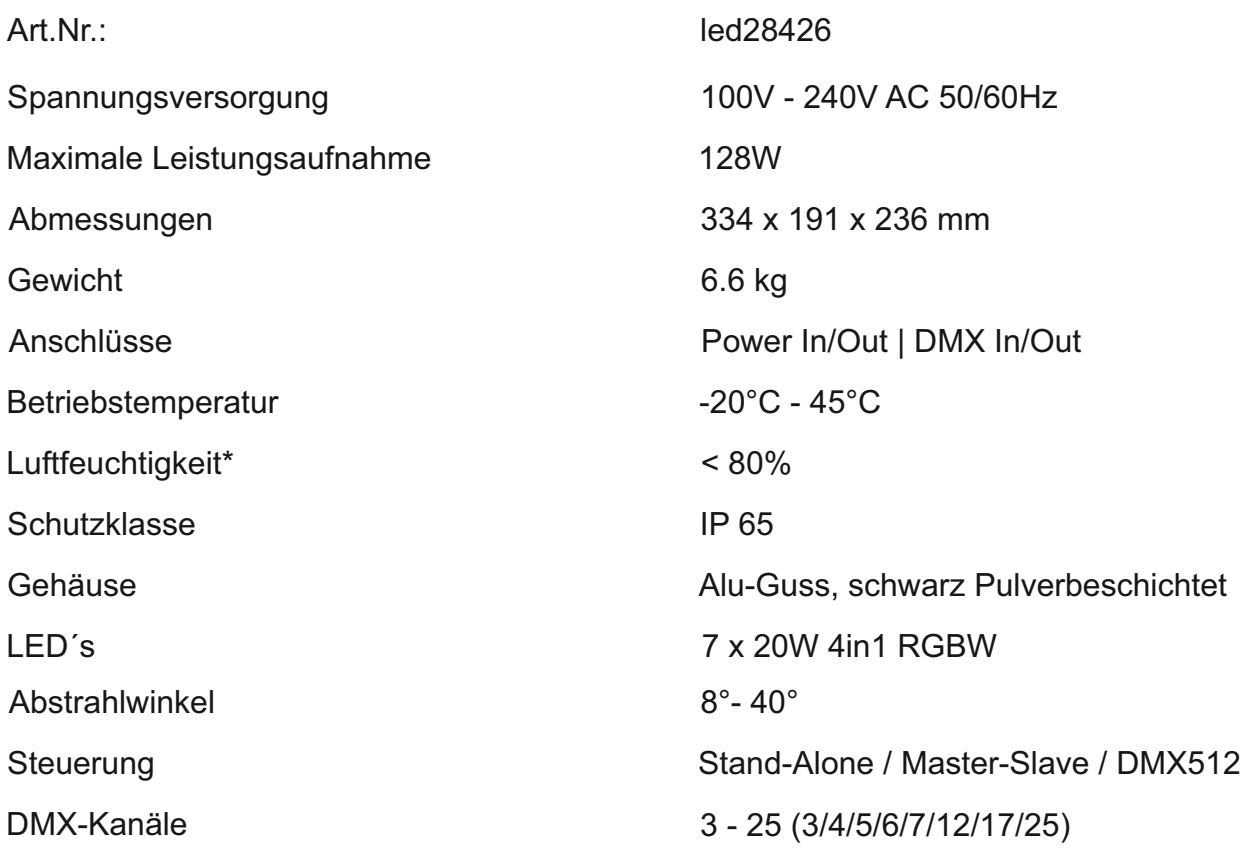

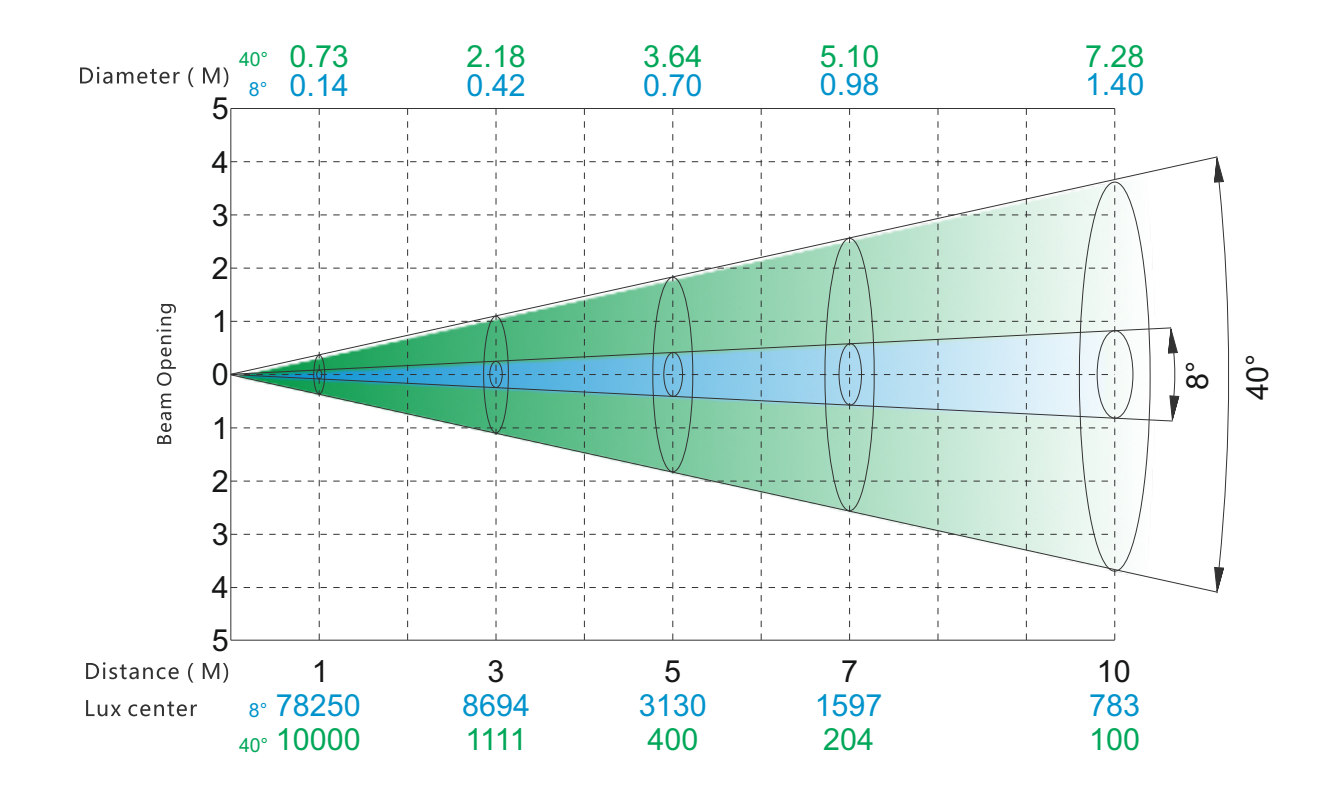

\* Siehe Allgemeine Bedienhinweise für ExpoLite Geräte - Hinweise zu Kondenswasserbildung im Geräteinneren

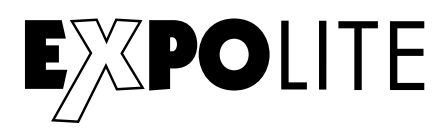

# Abmessungen

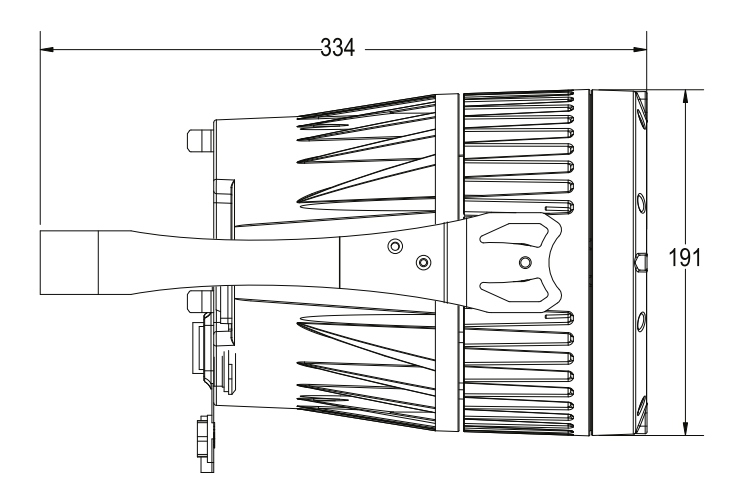

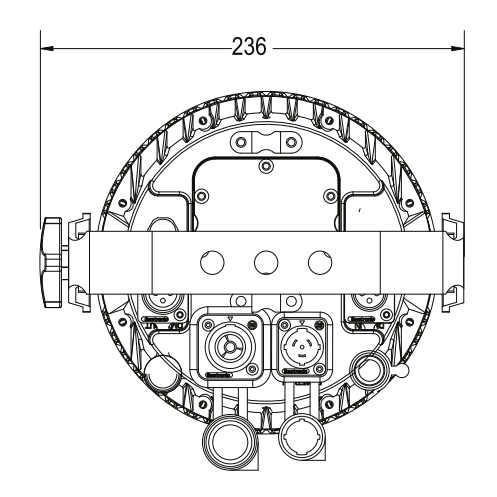

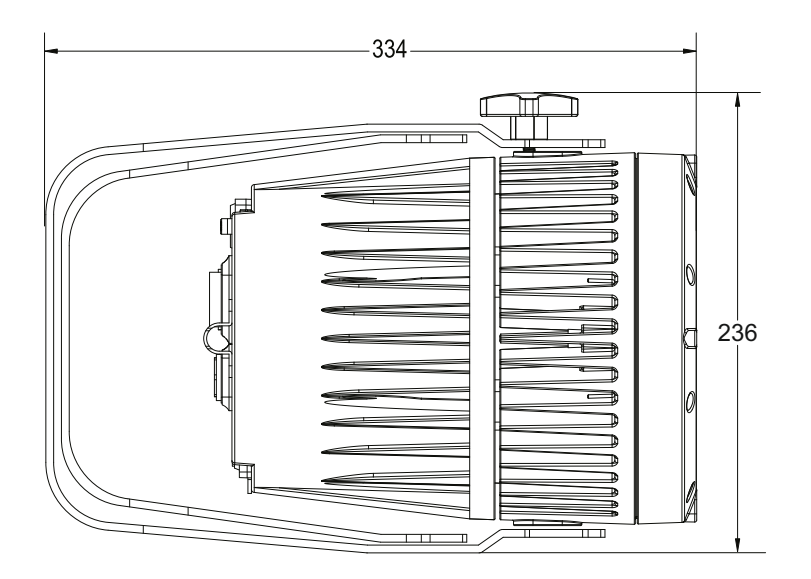

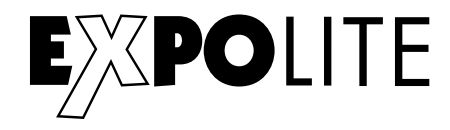

# Installation

# **Montage**

# **Hängend**

Das Gerät kann in jeder beliebigen Position verwendet werden. An dem Montagebügel sind Bohrungen vorhanden, durch die gängige Halterungen sicher montiert werden können. Geräte müssen entsprechend der jeweils gültigen Vorschriften sicher montiert und mit einer zweiten Sicherung gegen herabfallen versehen werden.

# **Stehend**

Das Gerät kann direkt auf den montierten Bügel gestellt werden. Hierzu muss dieser bis in den mechanischen Anschlag aufgeklappt werden.

# **HINWEIS**

Das LED Modul kann in jeder beliebigen Lage betrieben werden. Um das Gerät in seiner Montageposition auszurichten, müssen die Knebelschrauben gelöst werden.

## **Verbindung der Spannungsversorgung**

Bei 230V Netzspannung: maximal 12 Geräte in Reihe

Bei 120V Netzspannung: maximal 6 Geräte in Reihe

## **DMX-Verbindung**

Die Geräte mit geeigneten DMX-Kabel miteinander und mit dem Kontroller verbinden Die vorgesehen DMX-Adressen und Personalities an den Geräten einstellen

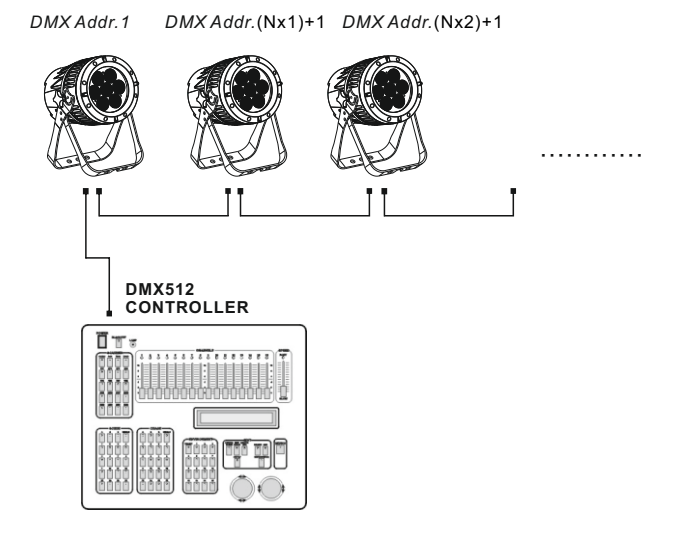

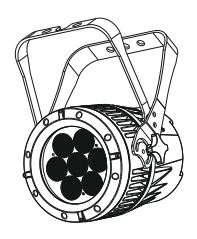

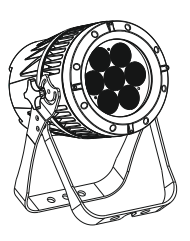

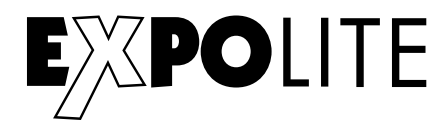

# Bedienung

## **Bedienelemente am Gerät**

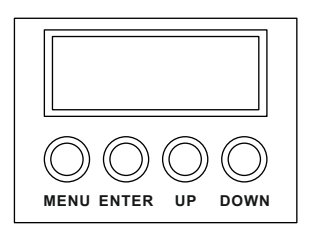

MENU - Taste: Eine Menüebene aufwärts ENTER-Taste: In gewähltes Menü springen; Eingabe bestätigen UP-Taste: DOWN-Taste Abwärts blättern; Wert verringern Aufwärts blättern; Wert erhöhen

## **Menüstruktur**

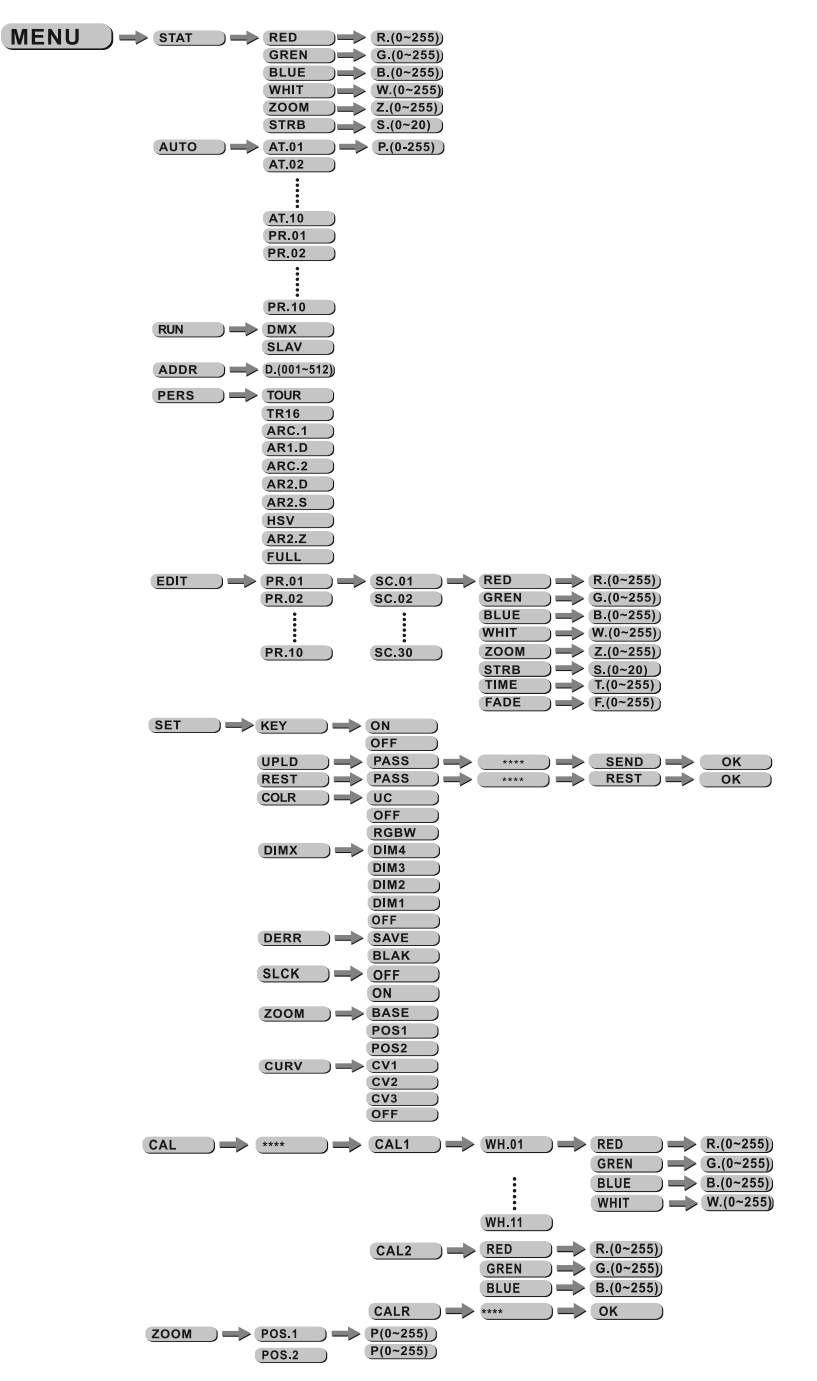

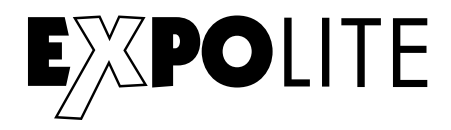

#### **Statische Farbe einstellen**

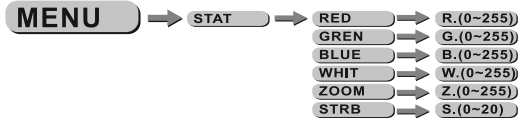

Im Menü werden im Punkt "STAT" statische Farben für den Stand-Alone Betrieb eingestellt. Diese werden anhand der DMX-Werteskala 0-255 für Rot, Grün, Blau, Weiß und Zoom, sowie dem Stroboskopwert 0-20Hz gemischt.

#### **Automatikprogramme abspielen**

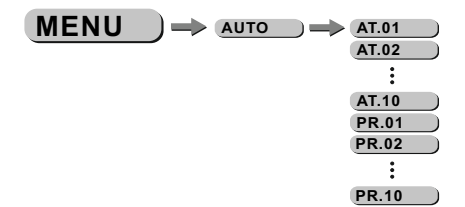

Im Menü werden im Punkt "AUTO" die im Gerät gespeicherten Automatikprogramme abgespielt. Die Programme "AT01" bis "AT10" sind fest im Gerät hinterlegt. Die Programme "PR01" bis "PR10" sind editierbar. Dies wird unter "Editieren von Benutzerprogrammen" beschrieben. Automatikprogramme werden als Master an verbundene Slave-Geräte übertragen. Für den Master-Slave Betrieb werden Signale über die DMX-Leitung gesendet. Dies kann dritte Geräte stören.

#### **Betriebsmodus DMX / Slave**

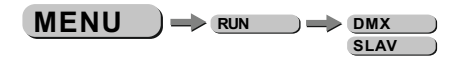

Im Menü wird im Punkt "RUN" der Betriebsmodus eingestellt. Für den Betrieb an einem DMX-Kontroller muss "DMX" aktiviert werden. Für den Betrieb als Slave-Gerät muss "SLAV" aktiviert werden. Im Slave-Modus empfängt das Gerät statische Farben oder abgespielte Automatikprogramme von einem verbundenen Master-Gerät.

#### **DMX-Adresse einstellen**

 $MENU$   $\rightarrow$  DMX  $\rightarrow$  D.(001~512)

Im Menü wird im Punkt "DMX" die DMX-Startadresse des Gerätes eingestellt. Diese bleibt auch bei dem Wechsel der Personality erhalten.

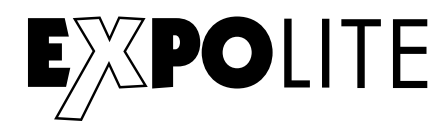

## **Personality einstellen**

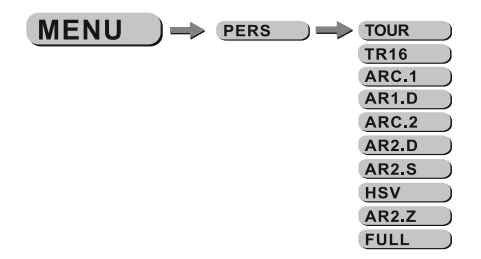

Im Menü wird im Punkt "PERS" die gewünschte DMX-Personality eingestellt. Die Kanalbelegung der einzelnen Personalities ist im Kap. "Steuerung über DMX512" ersichtlich.

#### **Benutzerprogramme editieren**

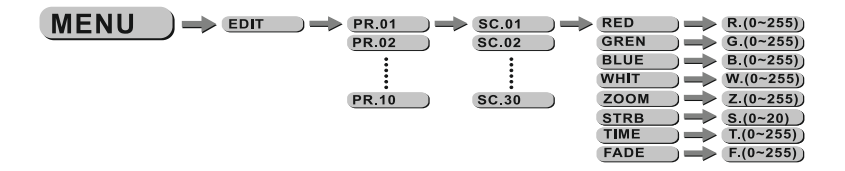

Im Menü wird im Punkt "EDIT" werden die Benutzerprogramme "PR01" bis "PR10" editiert. Jedes Programm kann aus bis zu 30 Schritten bestehen. Jeder Schritt besteht aus den Parametern Farbe "RGBW", Zoom "8-40°" Strobe "0-20Hz", Dauer des Steps "Time" und Überblendzeit "Fade".

Benutzerprogramme können auf andere Geräte überspielt werden, siehe Erweiterte Einstellungen.

#### **Erweiterte Einstellungen**

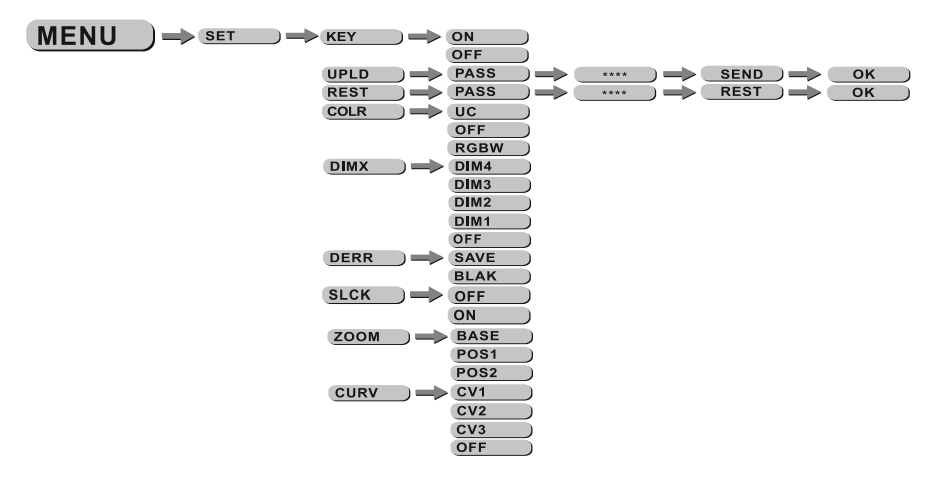

Im Menü "SET" werden erweiterte Geräteeinstellungen vorgenommen. Das Passwort für für Einstellungen ist "UP"-"DOWN"-"UP"-"DOWN"-"ENTER" und kann nicht geändert werden.

"UPLD": Die Uploadfunktion überträgt Benutzerprogramme auf verbundene Slave-Geräte. Diese müssen hierzu im Betriebsmodus "RUN" auf Slave gestellt werden.

"REST": Reset führt einen vollständigen Gerätereset durch und stellt die Werkseinstellungen her

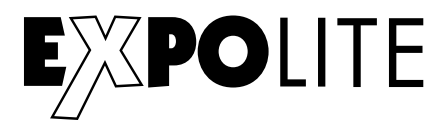

"COLR": Im Menü Color wird die Farbkalibrierung gewählt oder deaktiviert. Wenn "RGBW" gewählt wird, werden die maximalen Helligkeitswerte bei DMX=255 auf die in "CAL2" hinterlegten Werte begrenzt. Wenn "UC" für Uniform-Color gewählt wird, wird die Werkseitige Kalibrierung benutzt, die Geräte unterschiedlicher Generationen angleicht. Wird der Wert "OFF" geschaltet, ist die Kalibrierung deaktiviert und das Gerät erreicht die maximale Helligkeit.

"DIM": Dim4 Technologie zur Halogensimulation. Im Menüpunkt "DIM" wird die Dimmer Geschwindigkeit eingestellt. Diese Abklingkurven simulieren das abblenden klassischer Halogen Leuchtmittel. Bei "OFF" reagiert das Gerät direkt.

"DERR": Im Menüpunkt DMX-Error wird eingestellt, ob das Gerät im Fall einer Signalunterbrechung den letzten bekannten Wert hält "SAVE" oder abblendet "BLAK".

"SLCK": Settings Lock. In diesem Menüpunkt wird eingestellt, ob sich das "SET"-Menü nur mit Eingabe der Passwortes erreichbar ist. In diesem Fall wird das Passwort "UP"-"DOWN"-"UP"-"DOWN"-"ENTER" benötigt, um Einstellungen vorzunehmen.

"ZOOM": Im Menüpunkt Zoom kann die Position von POS1&POS2 kalibriert werden. Kalibrieren Sie die Positionen zu 0 für den kleinsten Zoom. Unter "BASE" kann der default- Wert eingestellt werden.

"CURV": Im Menüpunkt Curve wird die Dimmerkurve wie auf der Abbildung ersichtlich eingestellt.

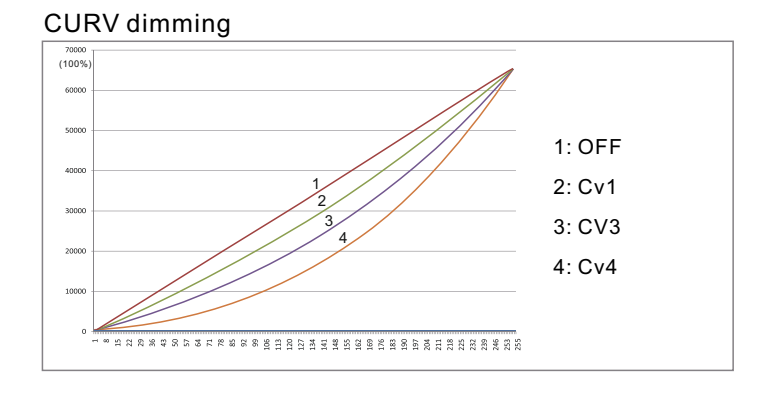

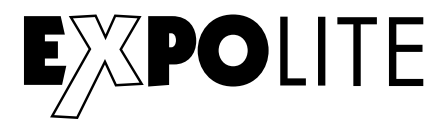

## **Kalibrierung und Weißabgleich**

Passwort "UP"-"DOWN"-"UP"-"DOWN"-"ENTER"

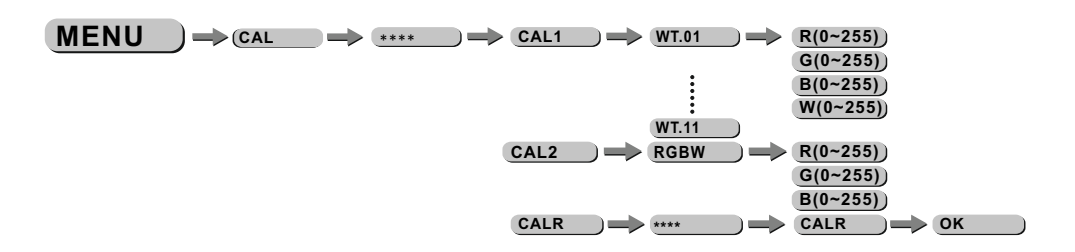

Im Menüpunkt "CAL" werden unter "CAL1" die abrufbaren Farbtemperaturen für die Weißwerte hinterlegt. Diese werden aus den Parametern "RGBW" gemischt.

Im Menüpunkt "CAL" wird unter "CAL2" eine Benutzerdefinierte Farbkalibrierung gespeichert. Diese begrenzt die maximale Helligkeit der Farbkanäle bei dem DMX-Wert "255".

HINWEIS: Der Maximalwert kann auf "0" begrenzt werden. In diesem Fall reagiert ein Farbkanal nicht auf einen gesendeten DMX-Wert. Dies kann als Gerätefehler Fehlinterpretiert werden.

Im Menüpunkt "CALR" werden alle Kalibrierungen auf Werkseinstellungen zurückgesetzt.

#### **Aktivieren des Passwortschutzes**

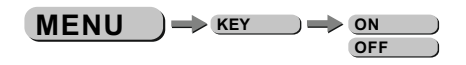

Im Menüpunkt "KEY" wird der Passwortschutz des Gerätes bei Gerätestart aktiviert oder deaktiviert. Wenn "KEY" auf "ON" gestellt ist. startet das Gerät gesperrt und für Änderungen im Menü muss das Passwort "UP"-"DOWN"-"UP"-"DOWN"-"ENTER" eingegeben werden.

#### **Softwareversion**

 $MENU$   $\rightarrow$   $NFO$   $\rightarrow$   $VERS$   $\rightarrow$   $V01$ 

Im Menüpunkt "INFO" - "VERS" wird die installierte Firmware-Version angezeigt.

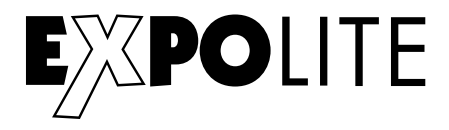

# Steuerung mit DMX512

# **DMX-Kanalbelegung**

Dieses Gerät verfügt über verschiedene DMX-Personalities. Bei diesen werden unterschiedlich viele DMX-Kanäle belegt und die Reaktion des Gerätes unterscheidet sich entsprechend. Es sind 9 DMX-Personalities mit 4, 4, 5, 6, 6, 9, 10, 13 und 15 Kanälen wählbar.

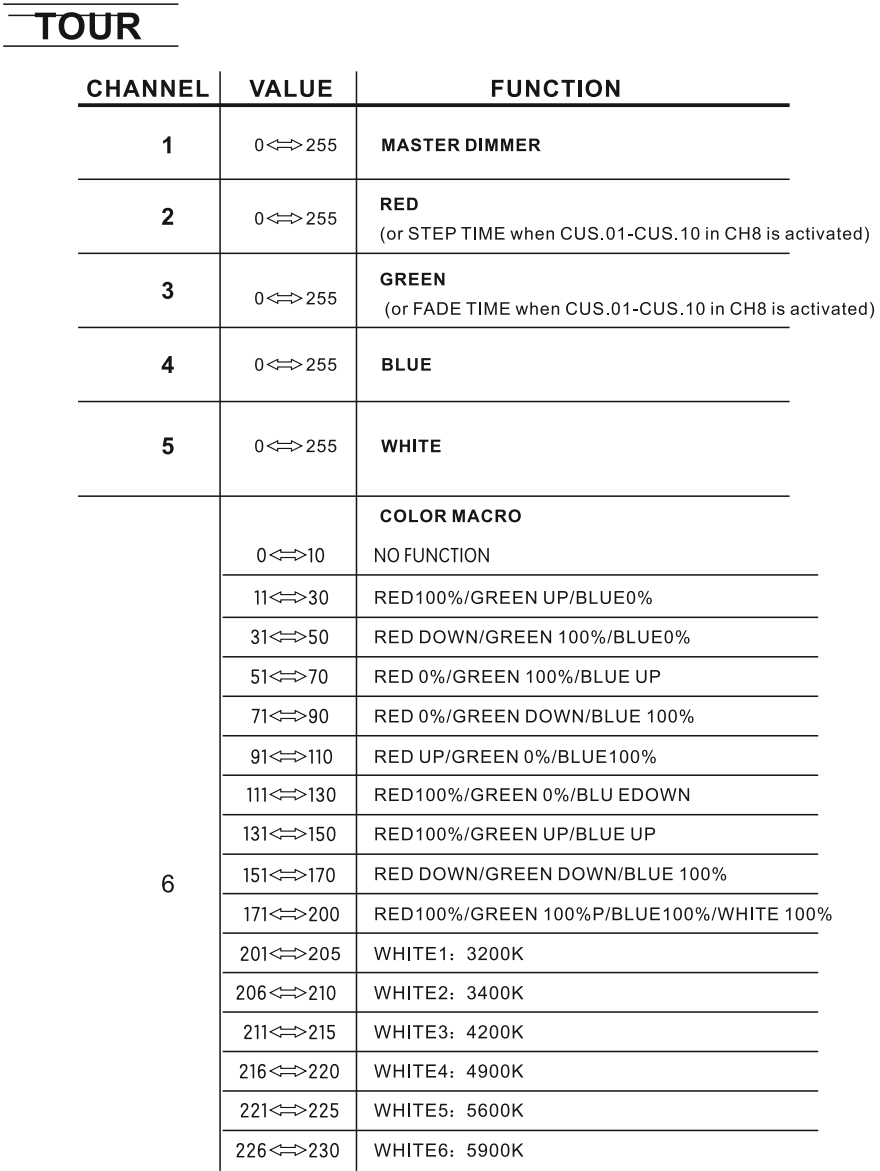

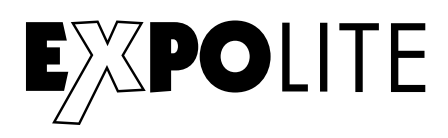

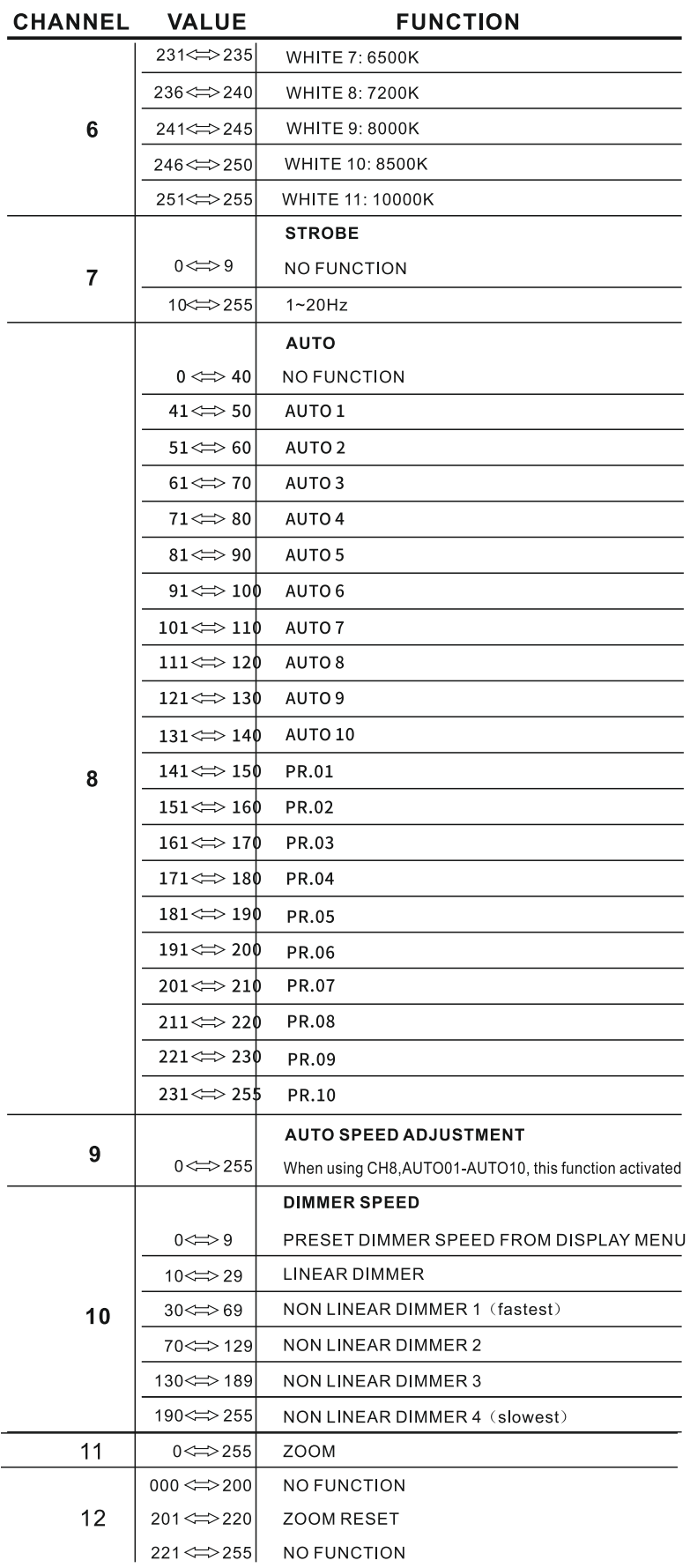

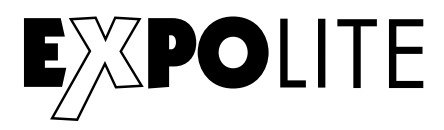

# **TR16**

 $\overline{a}$ 

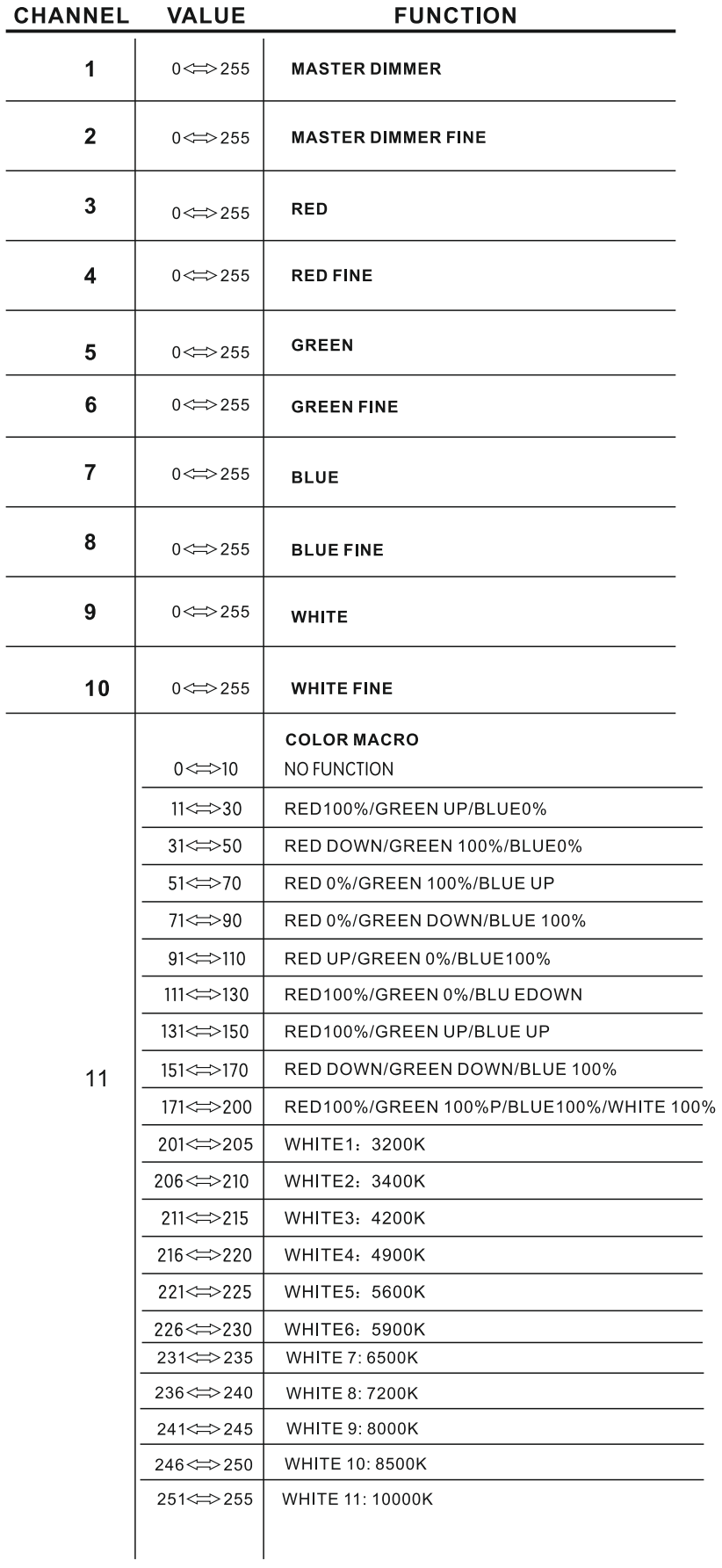

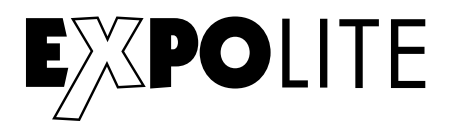

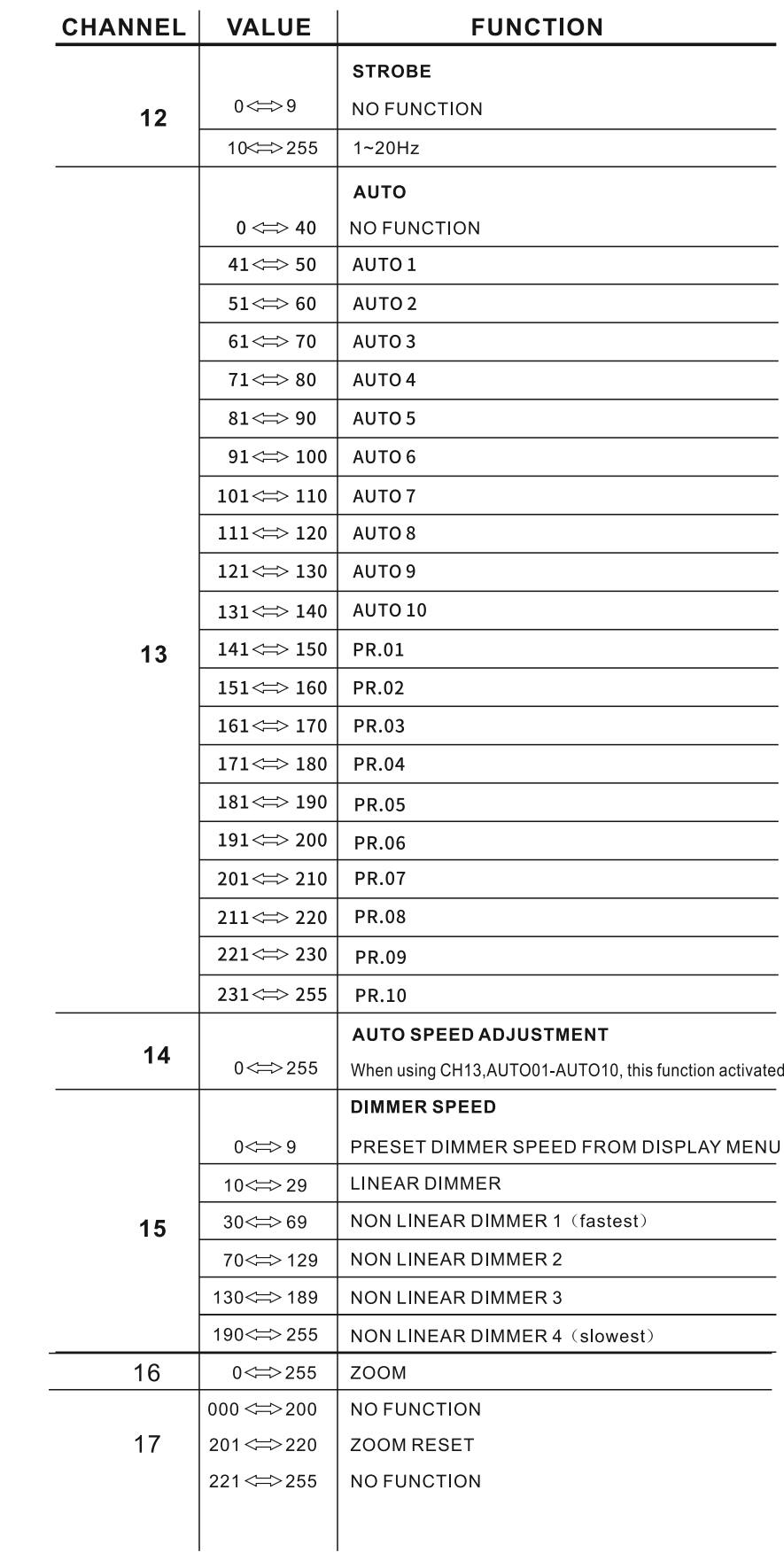

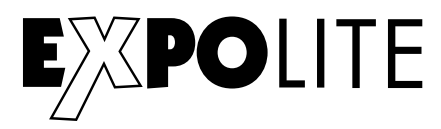

# **ARC.1**

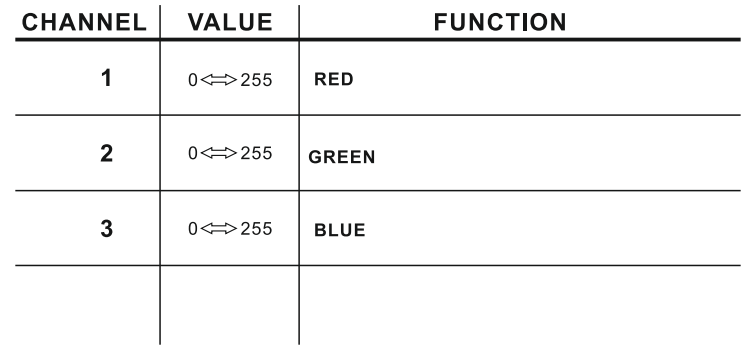

# **AR1.D**

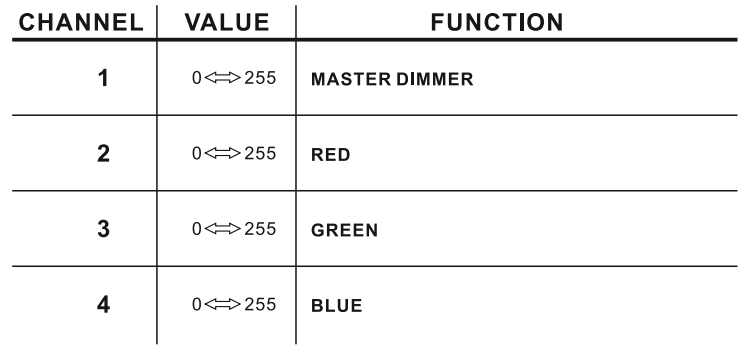

# **ARC.2**

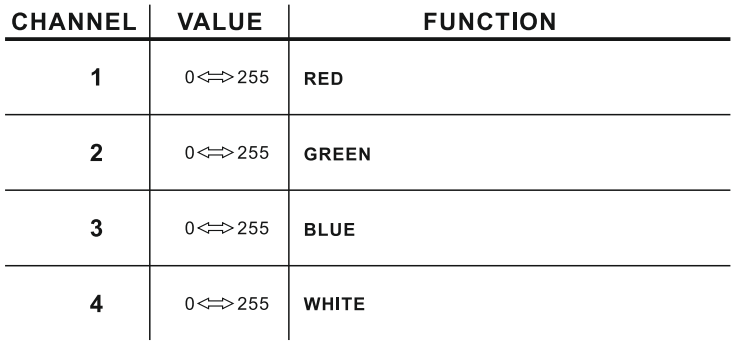

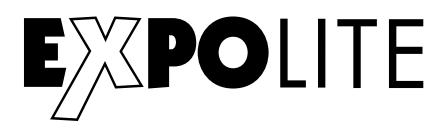

# **AR2.D**

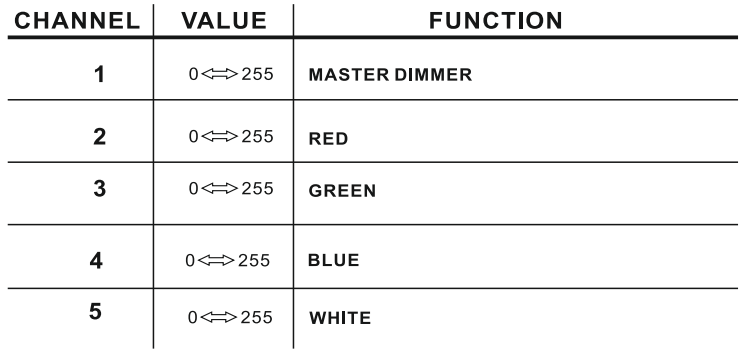

## $AR2.S$

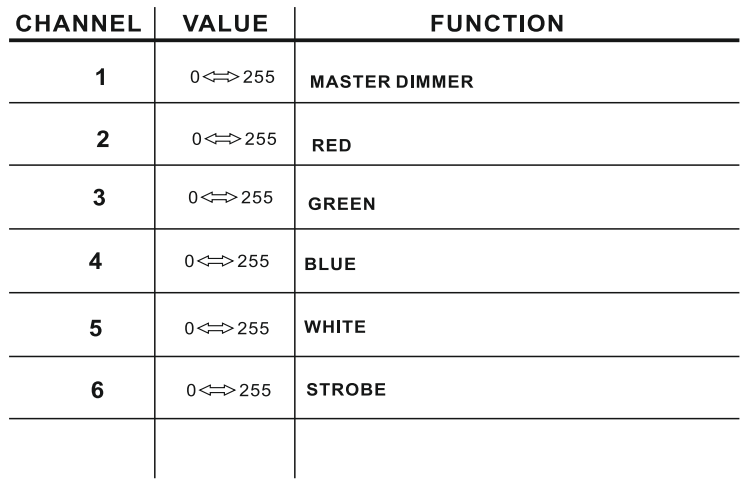

## **HSV**

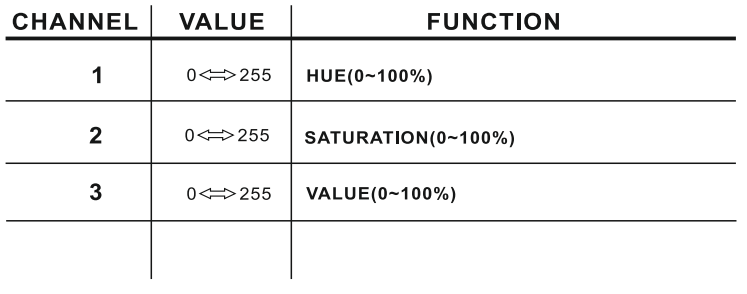

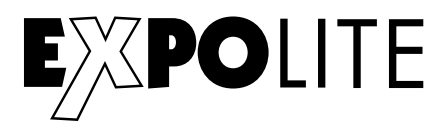

# $AR2.Z$

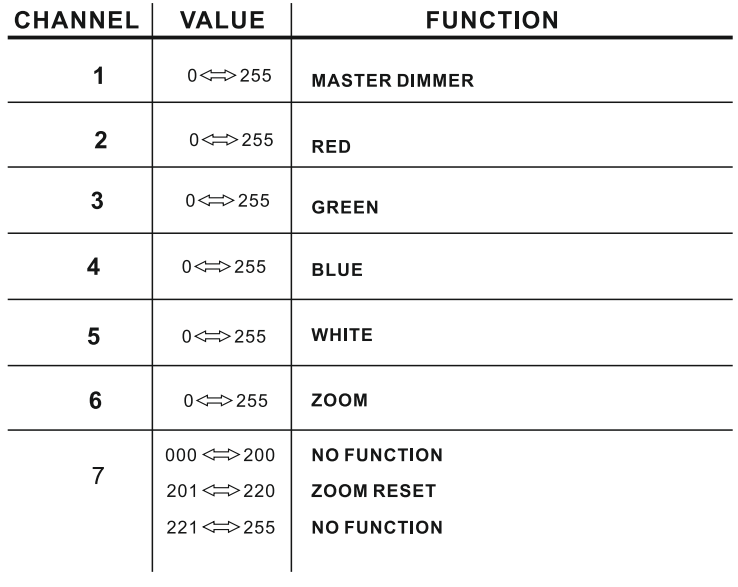

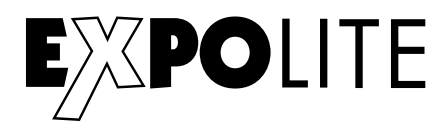

# **FULL**

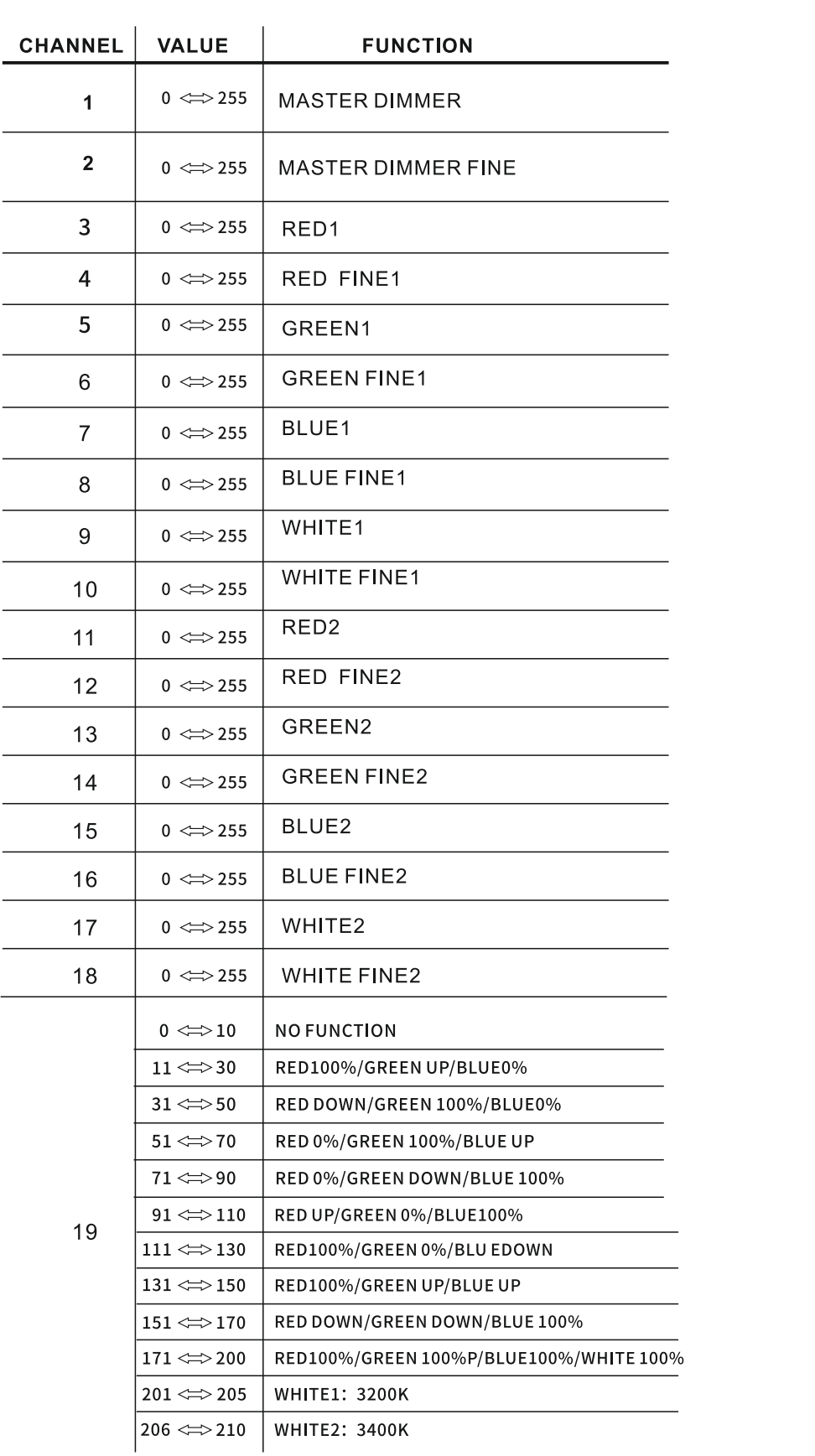

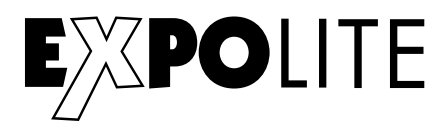

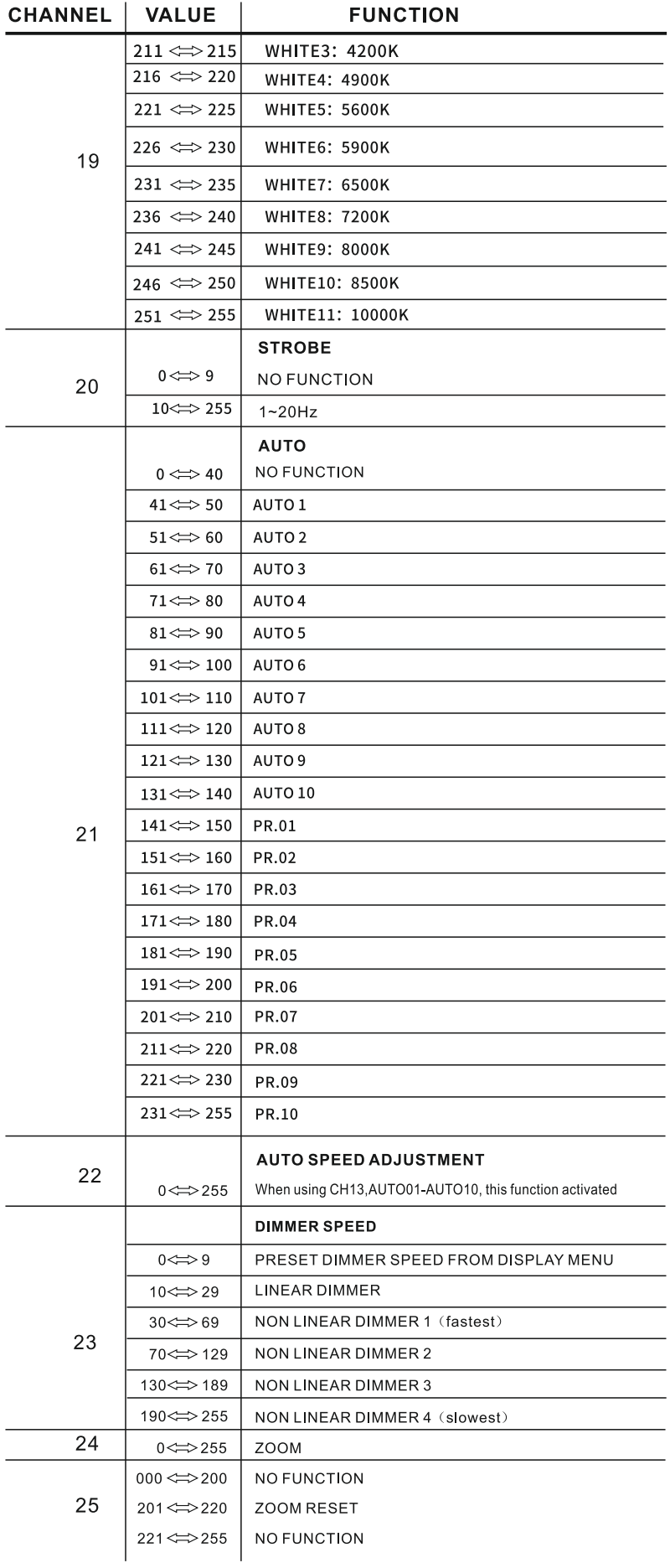

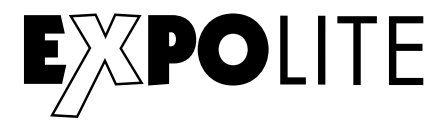

© 2021 by Focon Showtechnic Vertriebsgesellschaft mbH

**CE RoHS** 

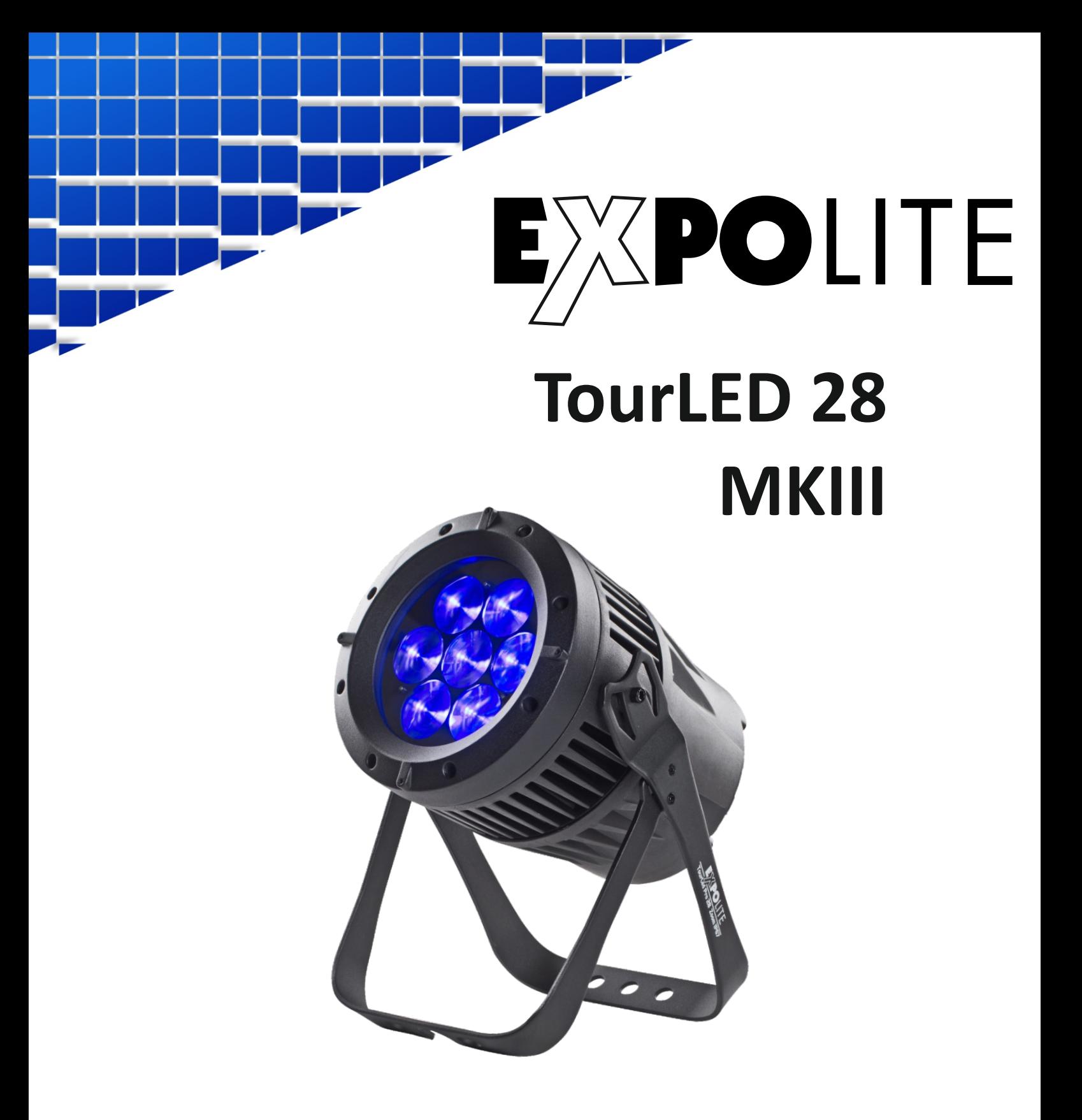

# *User Manual*

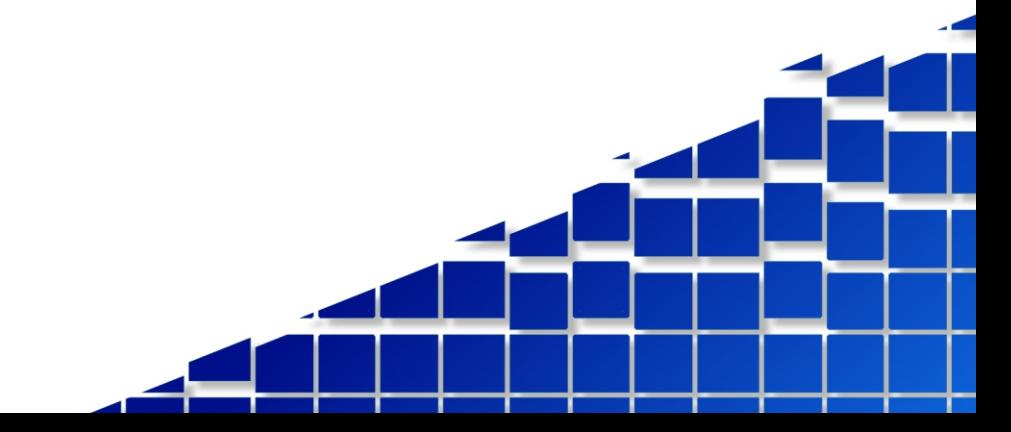

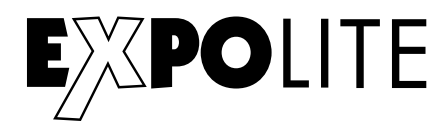

The enclosed General Informations for Expolite Units are part of these user manual. Read them carefully before operating the device.

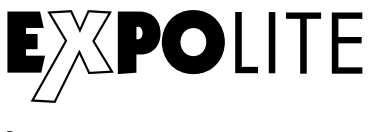

**by**

# **FOCON SHOWTECHNIC**

Vertriebsgesellschaft mbH Teichweg 4+6 D-49504 Lotte/Wersen

Telefon: +49 (0) 541-77095-0 Fax: +49 (0) 541-77095-27

info@focon-showtechnic.com www.focon-showtechnic.com

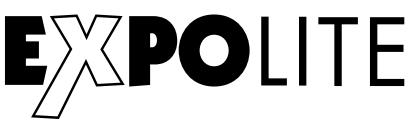

# **Inhalt - Content**

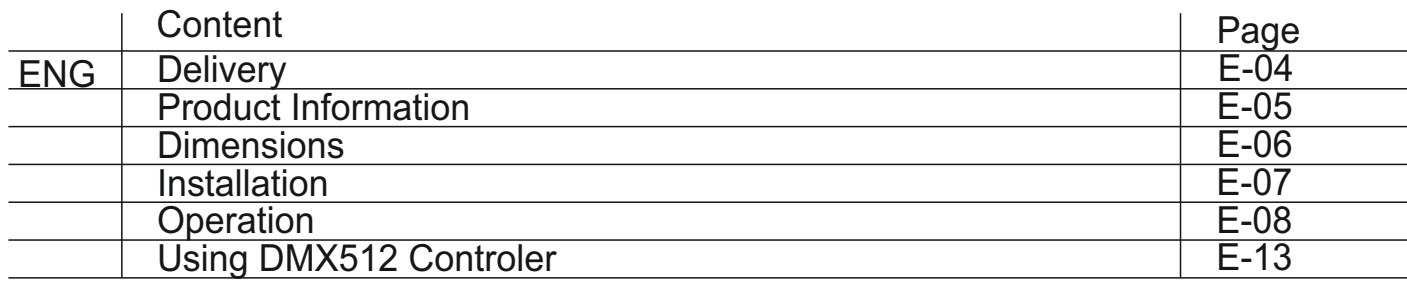

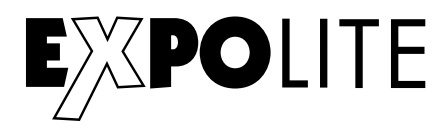

# **Delivery**

- Expolite TourLed 28 Pro Zoom CM+W MKIII
- Displaycover
- Powercord
- General Information for Expolite Units
- User Manual

Expolite units are checked before shipping. If items are missing, please contact your Expolite distributor

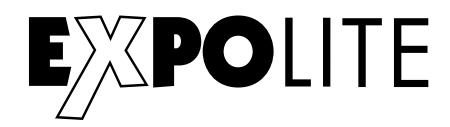

# **Specifications**

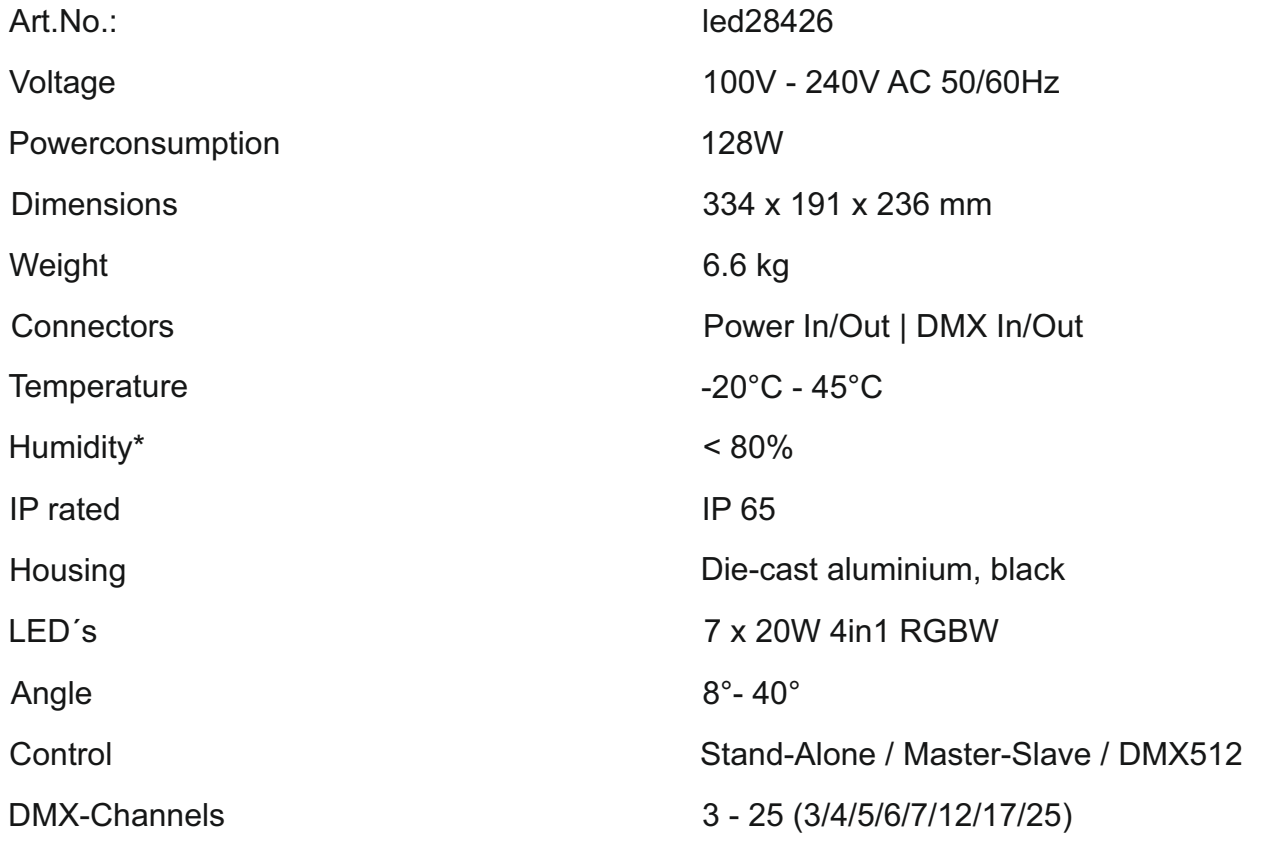

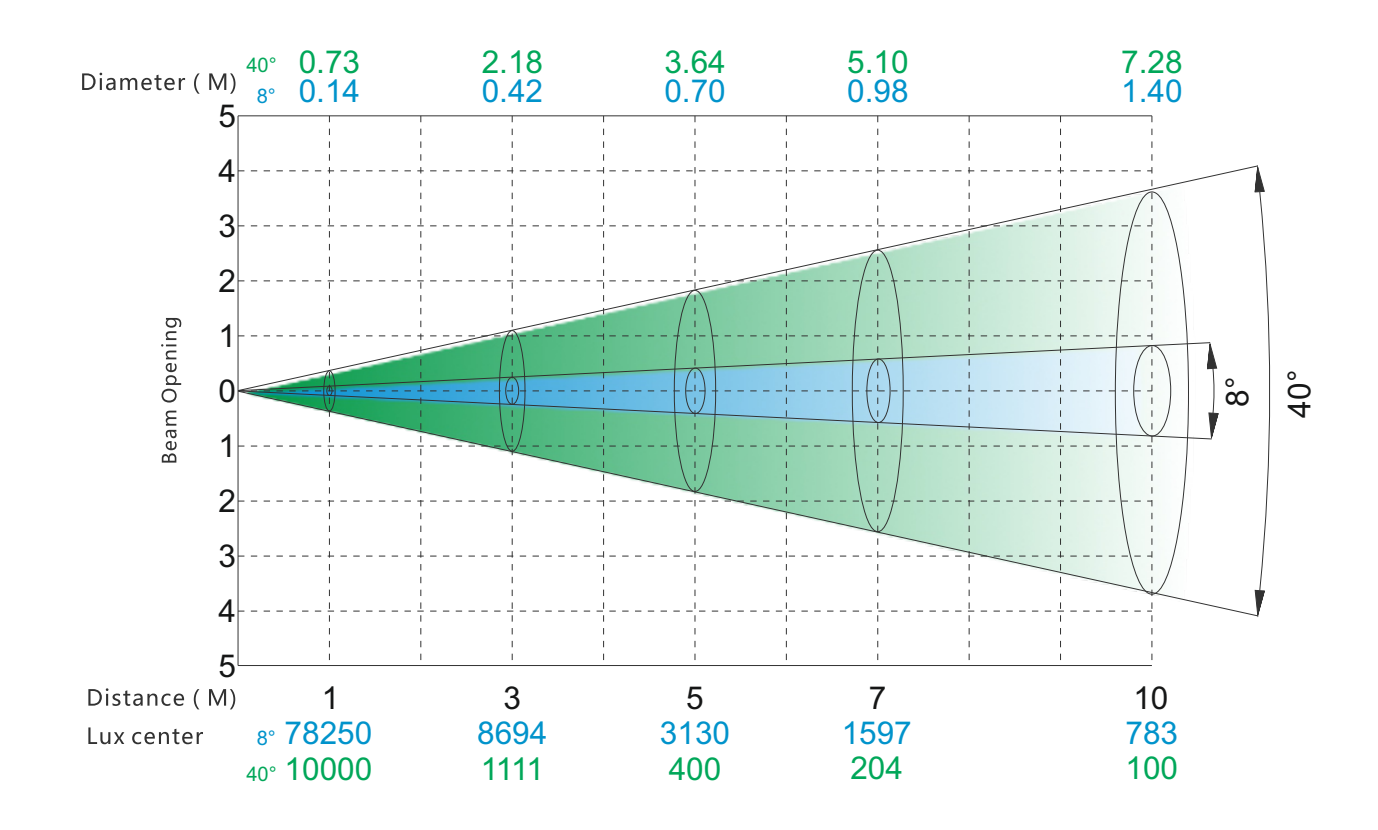

\* See general information for Expolite Units - Condensation inside Housing

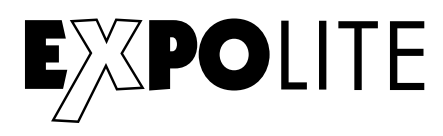

# **Dimensions**

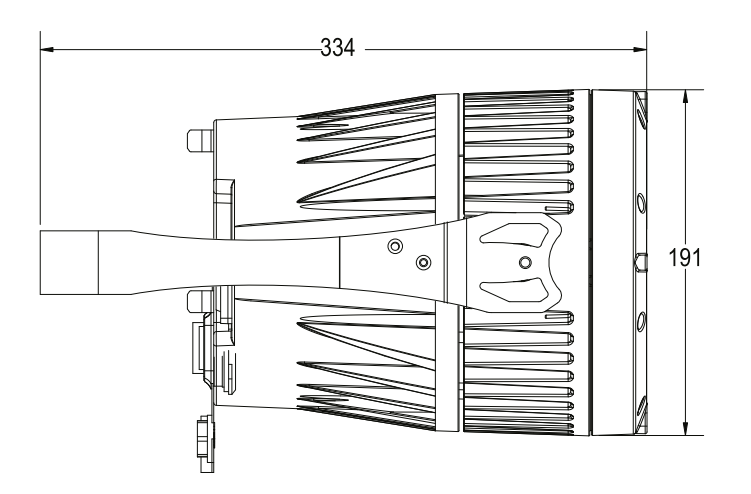

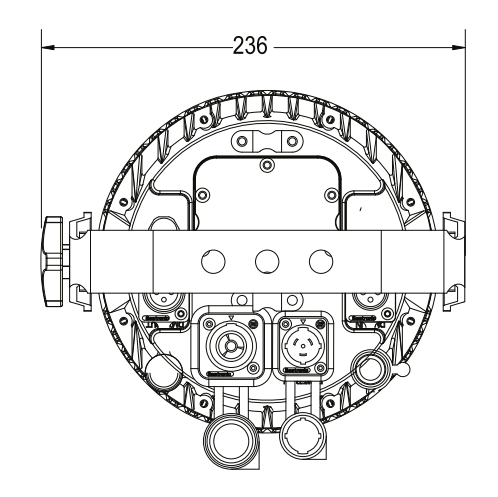

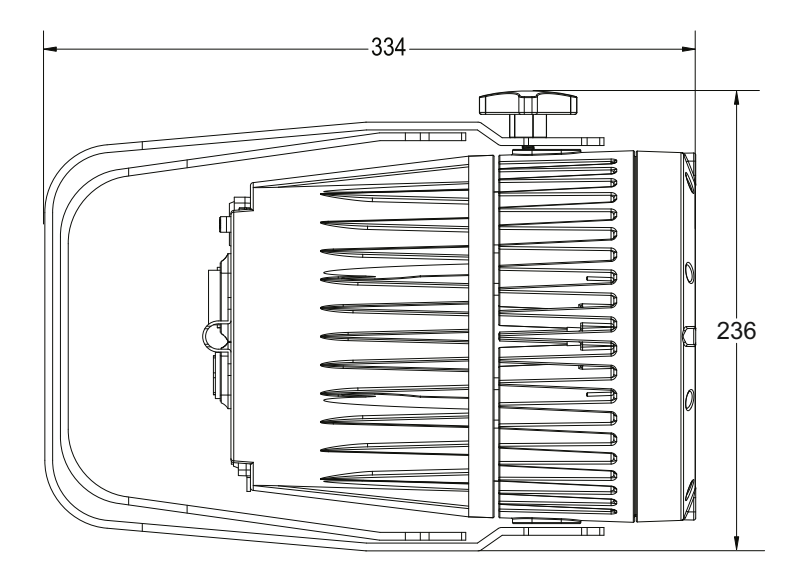

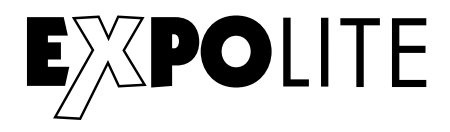

# **2 INSTALLATION**

#### $2.1$ **MOUNTING**

# **HANGING**

The fixture can be mounted in a hanging position using the supporting bracket. The bracket should be secured to the mounting truss or structure using a standard mounting clamp. Please note that when hanging the unit a safety cable should also be used.

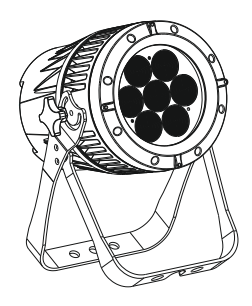

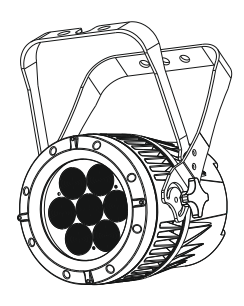

# **UPRIGHT**

The fixture can be mounted in an upright or sitting position using the supporting brackets.

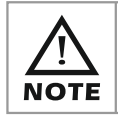

The LED MODULE can be mounted at any angle and in any position. It is possible to further adjust the angle of the LED MODULE using the two adjustment knobs located on the side of the fixture.

#### $2.2$ **POWER CONNECTIONS**

@ 220V: 12 units may be connected in series

@110V: 6 units may be connected in series

#### Note:

If the signal cable is over 60m between the DMX512 controller and fixture or beween two fixtures, then a DMX signal amplifier is needed as well.

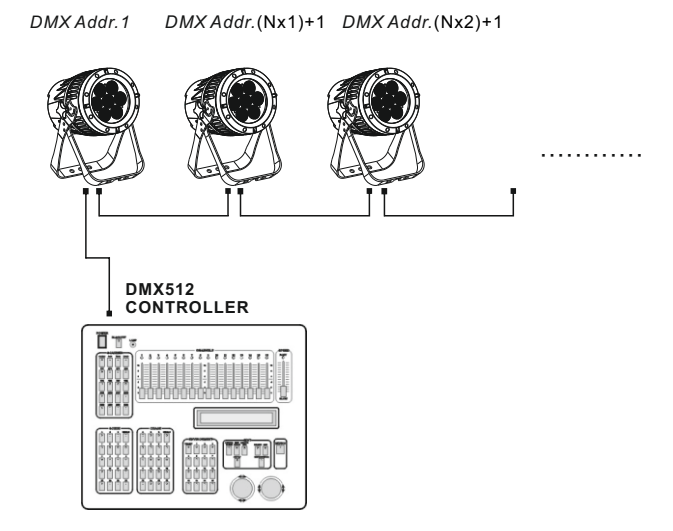

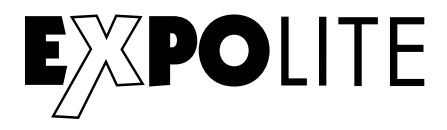

# Display Panel operation

# **Display operation**

**MENU ENTER UP DOWN**

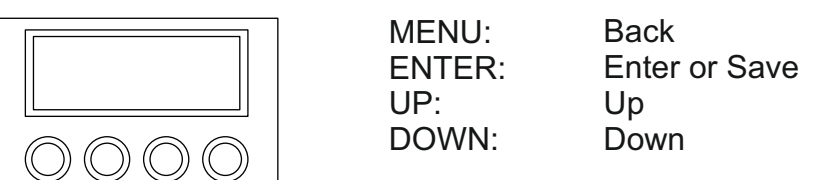

#### **Menumap**

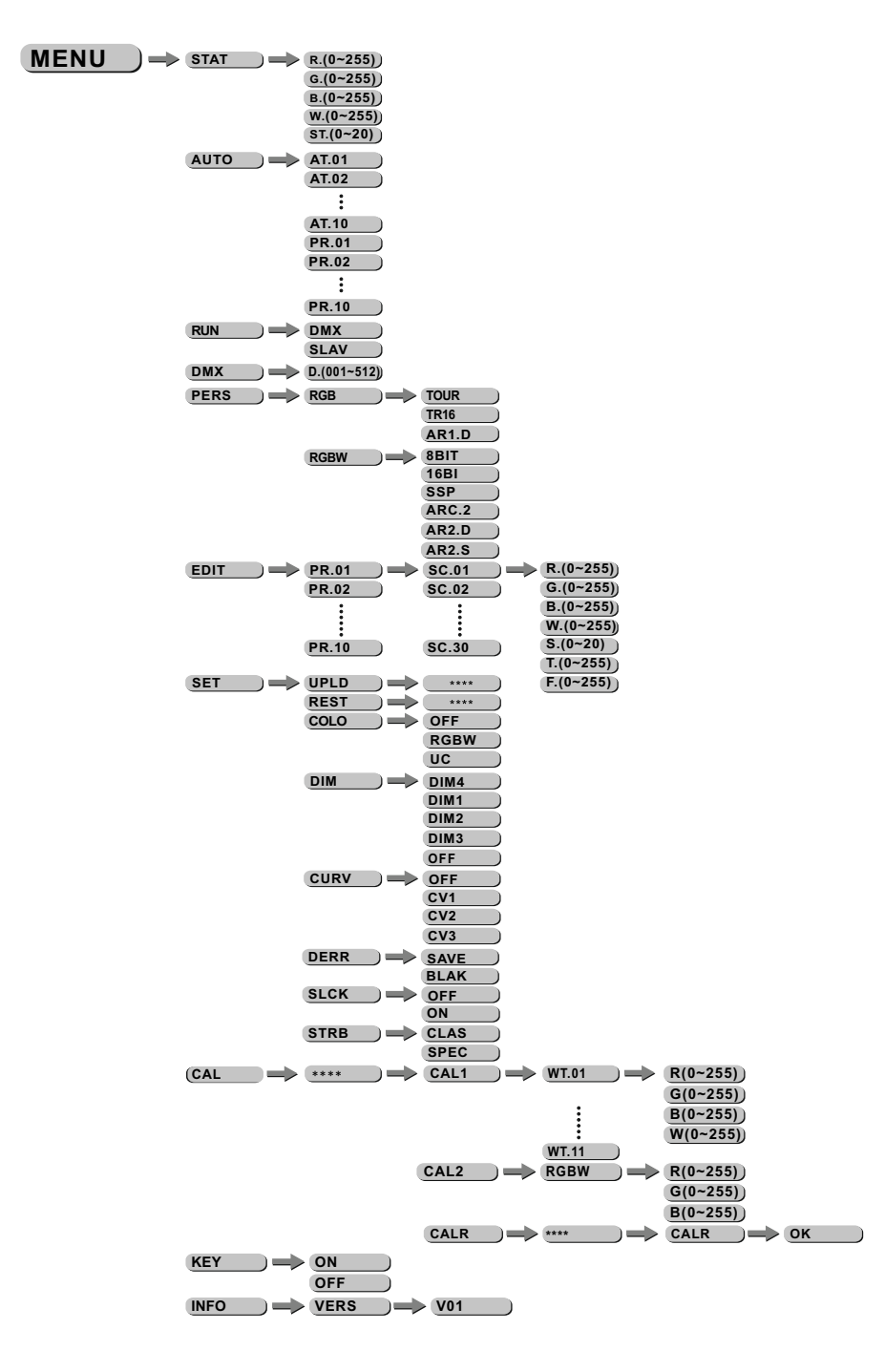

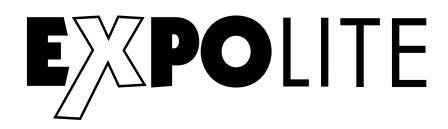

### **Edit static color**

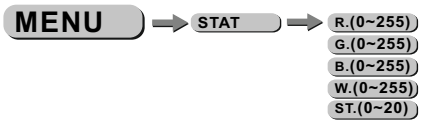

In the Menu "STAT" values of each function for Stand-Alone operation can be set. Set and combine the range (0-255) for Red, Green, Blue, White an Zoom for 0-100%, also Strobe for 0-20Hz.

#### **Activate auto programs**

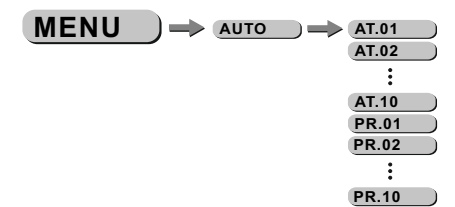

In the Menu "AUTO" pre-programmed programs can be activatet.

The programs "AT01" to "AT10" can not be edited. The programs "PR01" to "PR10" are editable. For further explanation see "Edit custom programs"

Autoprograms will be send to connected devices. For the

Master-Slave operation Signals will be send via DMX-Cable. This may cause disturbence on other devices.

#### **Run mode**

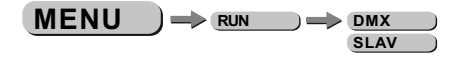

In the Menu "Run" the Run-mode will be set.. For operation with a DMX-controller select "DMX". For use as Slave select "SLAV". In Slave-mode the unit recives static color or auto-program from the master-unit.

#### **Set DMX-Adress**

 $MENU$   $\rightarrow$  DMX  $\rightarrow$  D.(001~512)

Set the DMX-Adress of the unit in the "DMX" menu.

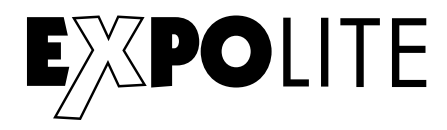

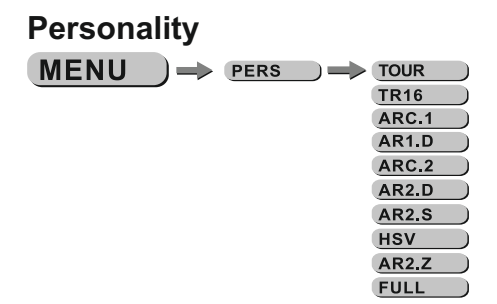

In the Menu "PERS" the DMX-Personality will be set. Choose and select the personality.

#### **Benutzerprogramme editieren**

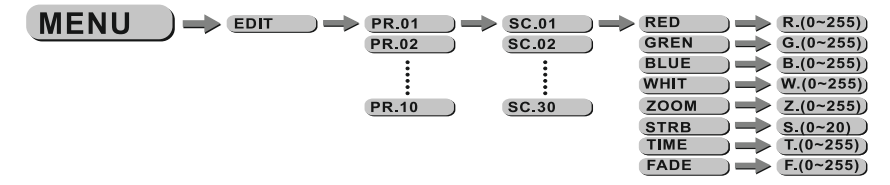

In the Manu "EDIT" custom auto programms "PR01" to "PR10" can be edited. Each program has 30 steps that can be edited. Each step contains the values for RGBW, Zoom, Strobe (0-20Hz), step-time and fade-time. Custom programs can be uploaded from a master-device. See "special settings"

#### **Special settings**

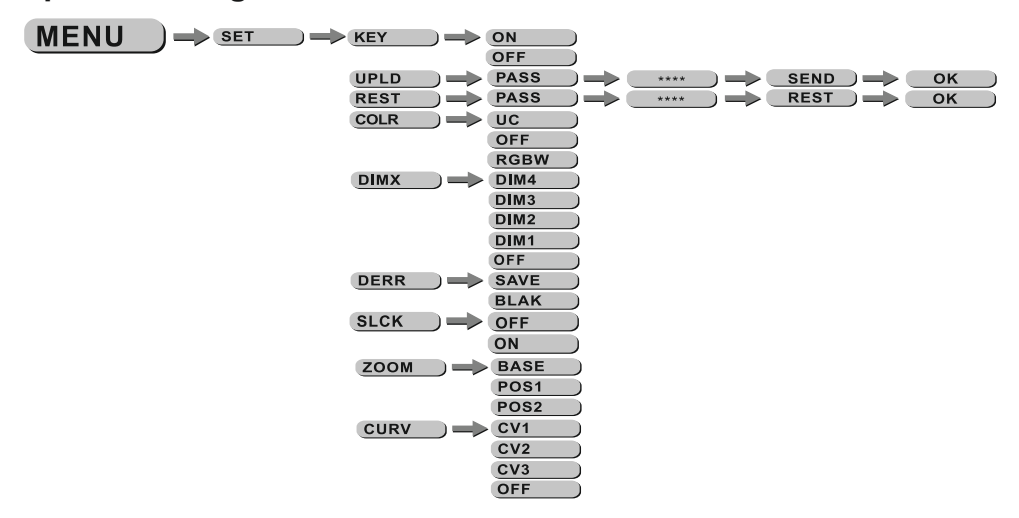

"KEY": enables(ON) or disables(OFF) automatic lock-out with password-protection. Password to re-enter is "UP"-"DOWN"-"UP"-"DOWN"-"ENTER" and can`t be changed.

"UPLD": Select to upload custom-programs from a master-device. Run-mode needs to be set to "SLAVE"

"REST": Triggers factory-reset.

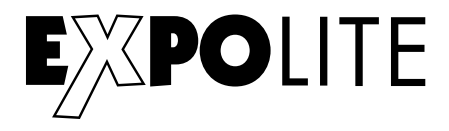

"COLO": In the Menu Color the color-kalibration can be selected or deactivated. If "RGBW" is selected the maximum DMX-value (255) will be limited to the stored value in "CAL2". If "UC" (Uniform-Color) is selected the factory-calibration will be used. RGBW output is balanced to differend generations of units. If "OFF" is selected the calibration is disabled. RGBW reaches maximum power without limit by calibration.

"DIM": Different dimming-speeds can be selected from fast (DIM1) to slow (DIM4). DIM4 acts as halogen-simulation.

"DERR": Select reaktion of losing DMX signal. Select "SAVE" to keep the last recived signal or "BLAK" to change to blackout.

"SLCK": Enable or disable password-protection for "SET"-menu. If "ON" is slected the user needs to enter the password (UP+DOWN+UP+DOWN) to enter the "SET"-menu. "OFF" disables password-protection.

"ZOOM": Calibrates the position of POS1 and POS2. Set position to 0 for smallest position. "BASE" calibrates to default zoom-position.

"CURV": In the Curve-menu different dimming-curves,as shown below, can be selected.

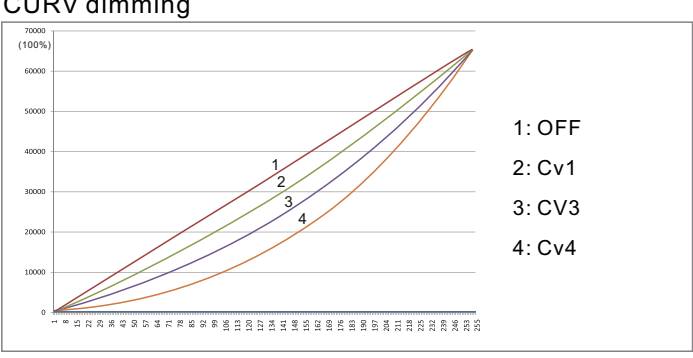

CURV dimming

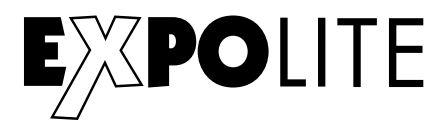

## **Calibration and whitebalance**

Password "UP"-"DOWN"-"UP"-"DOWN"

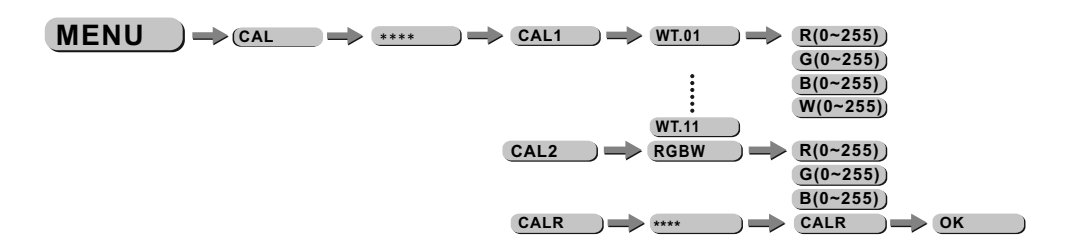

"CAL1" select WH.01 to WH.1 to calibrate the pre-programmed whitecolors. RGBW is used to mix pre-programmed colors.

"CAL2" adjusts the output when the DMX-controller sends 255 on RGBW.

"CALR" sets all calibrations to factory-default.

#### **Zoom range**

 $MENU$   $\rightarrow$  200M  $\rightarrow$  POS.1  $\rightarrow$  P(0~255)  $POS.2$  P(0~255)

In the menu "ZOOM" the limit of the zoom-chanenl can be edited.

If using a DMX-controller you are only able to access to the range between "POS1" and "POS2".

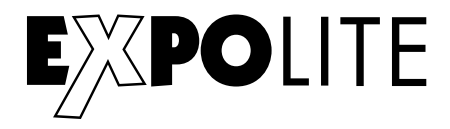

# Using DMX512

# **CHANNEL ASSIGNMENT**

This unit has different DMX-Personalities with different amount of DMX-channels. 10 DMX-Personalities with 3, 4, 5, 6, 7, 12, 17 und 25 channels are available.

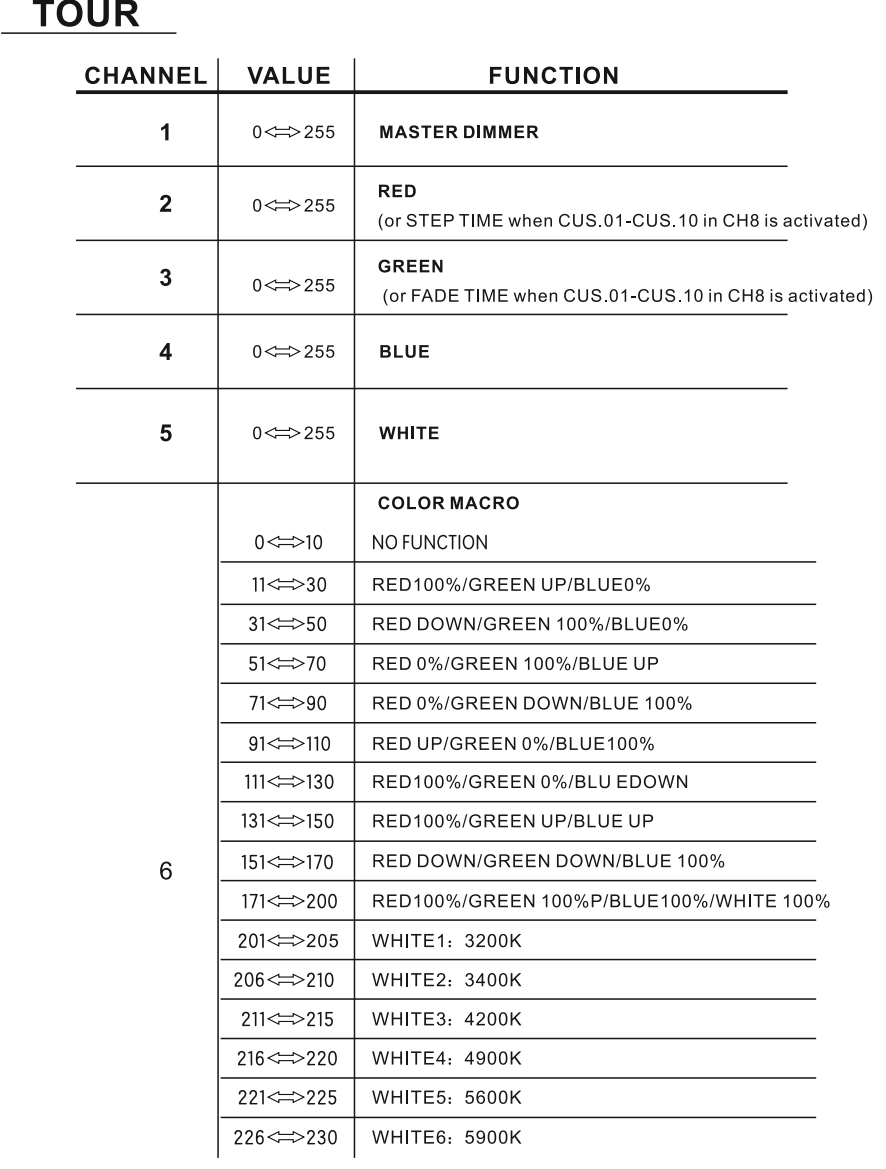

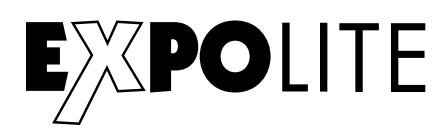

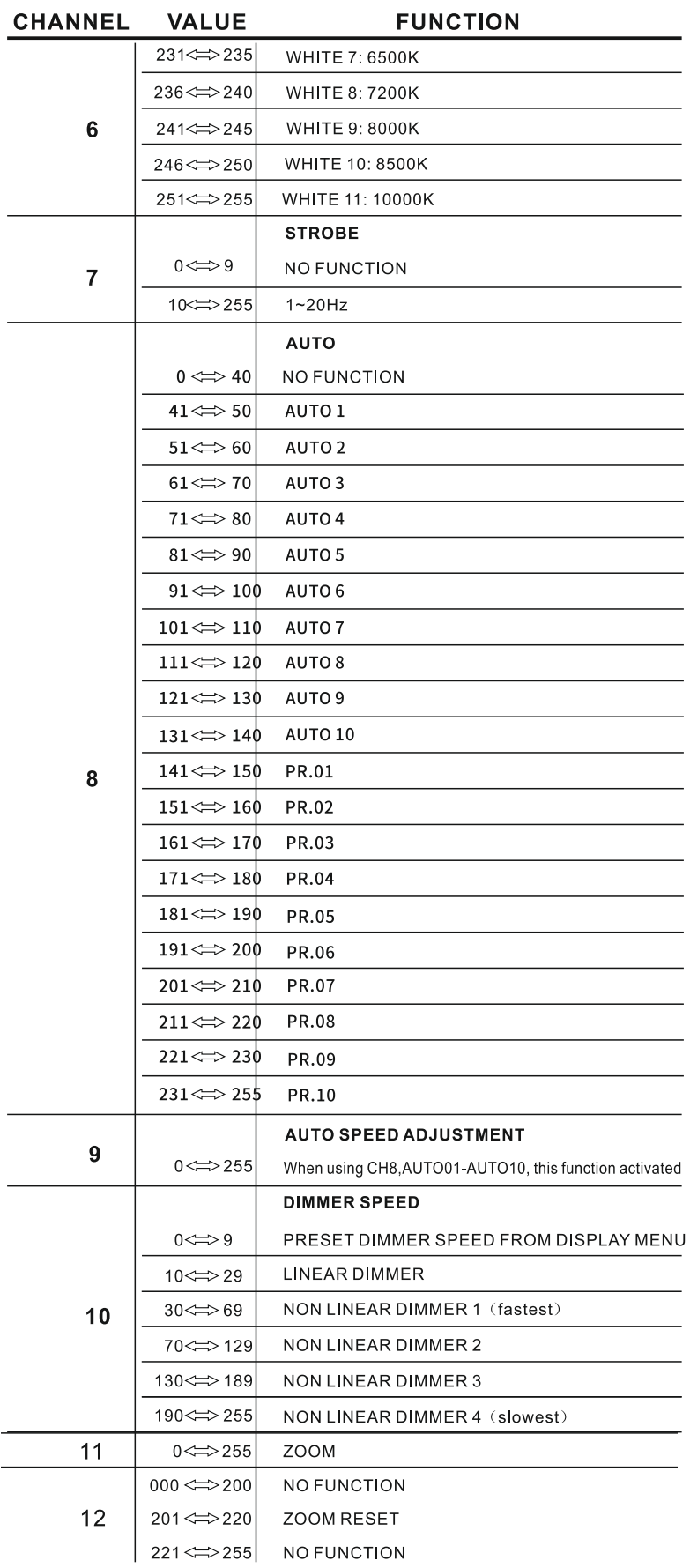

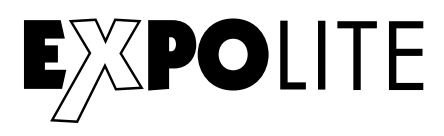

# **TR16**

 $\overline{a}$ 

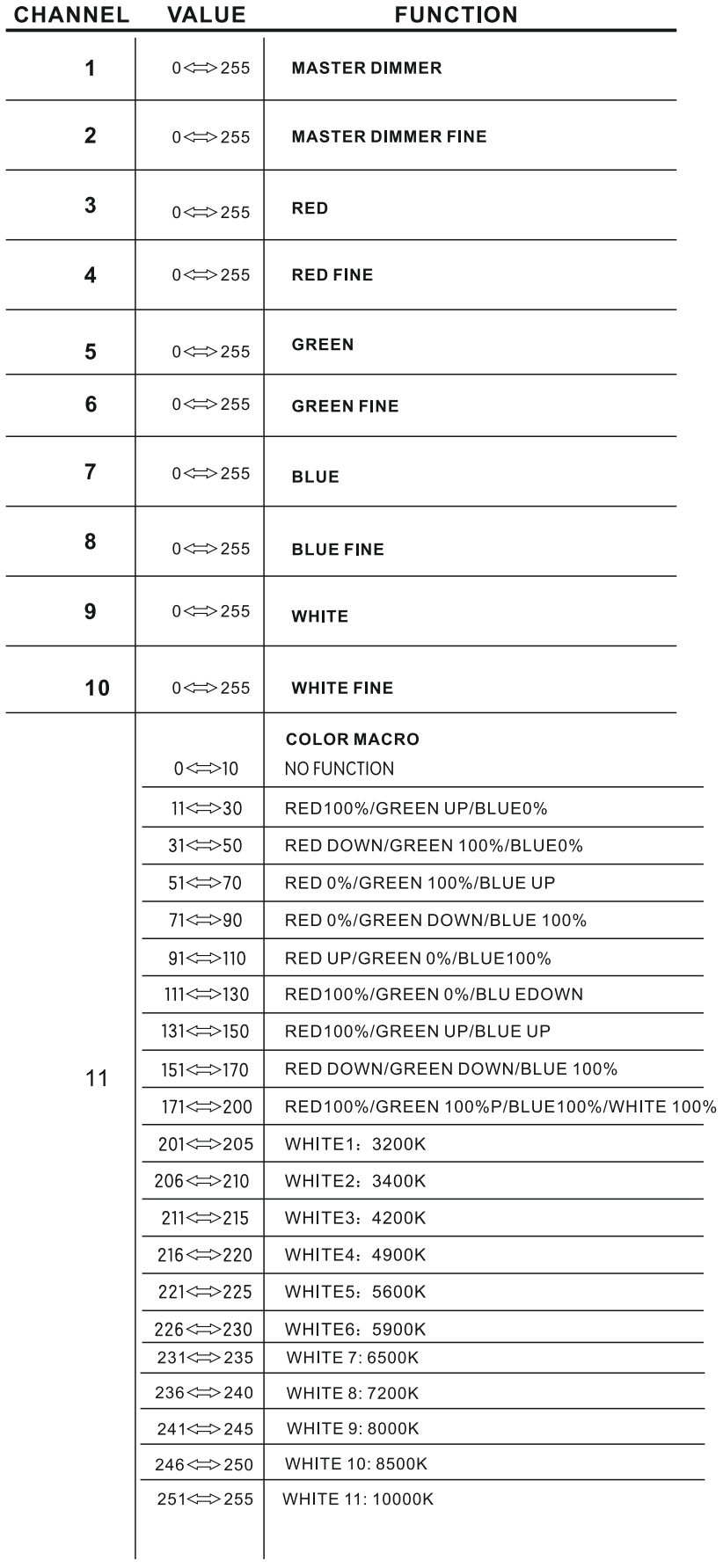

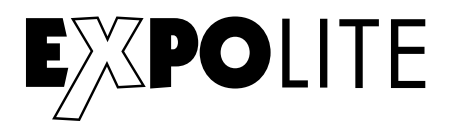

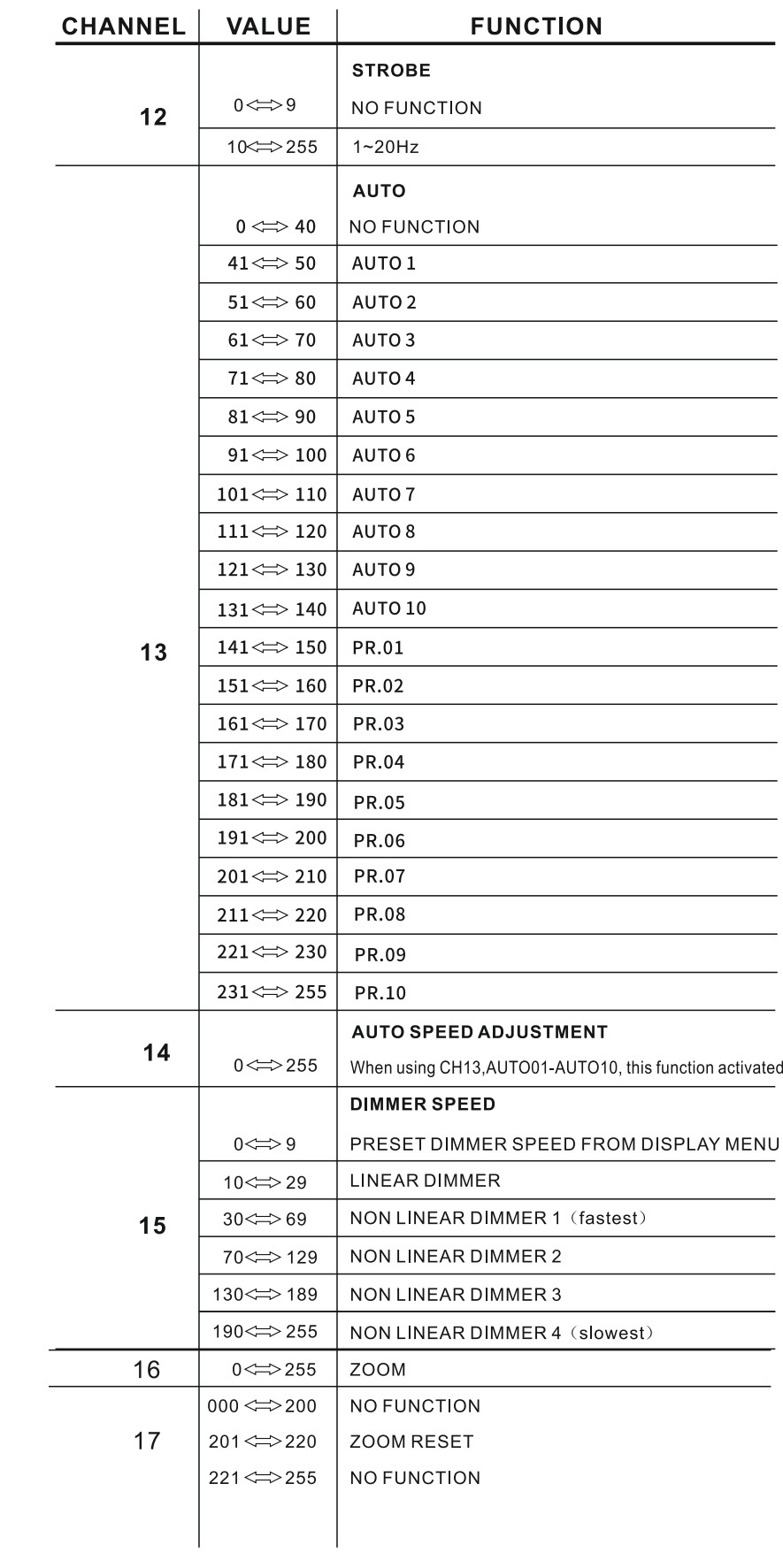

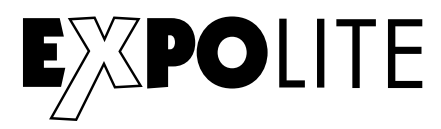

# **ARC.1**

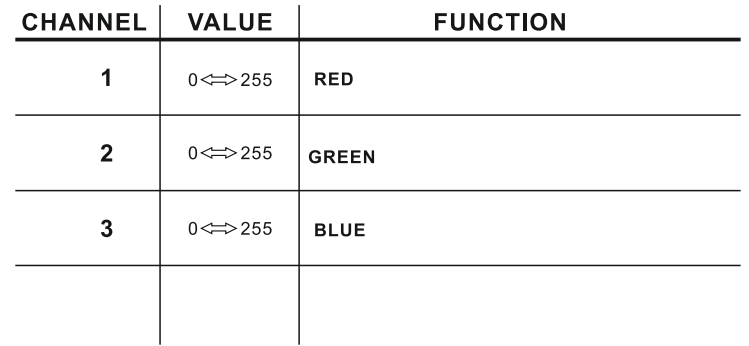

# **AR1.D**

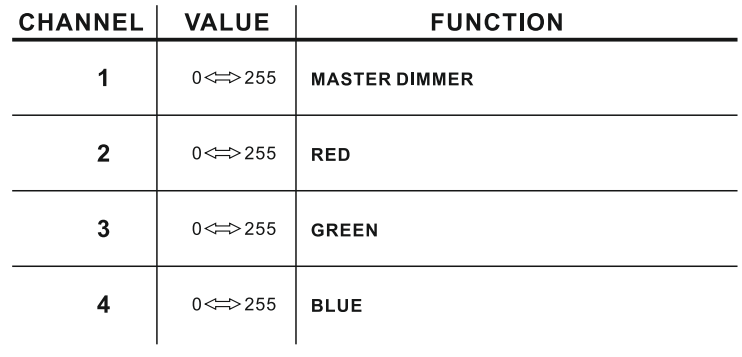

# **ARC.2**

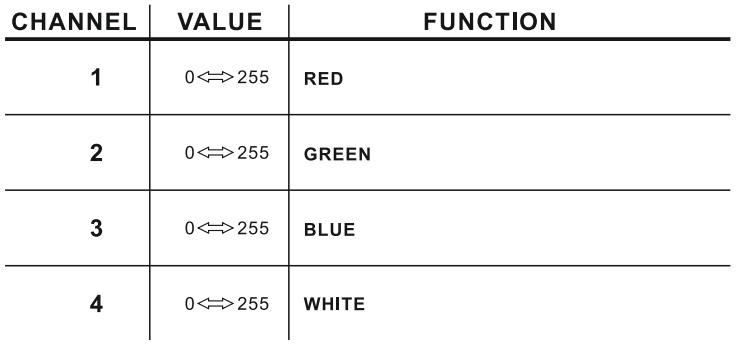

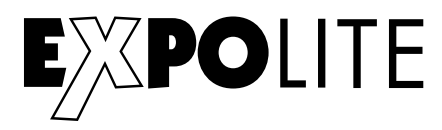

# **AR2.D**

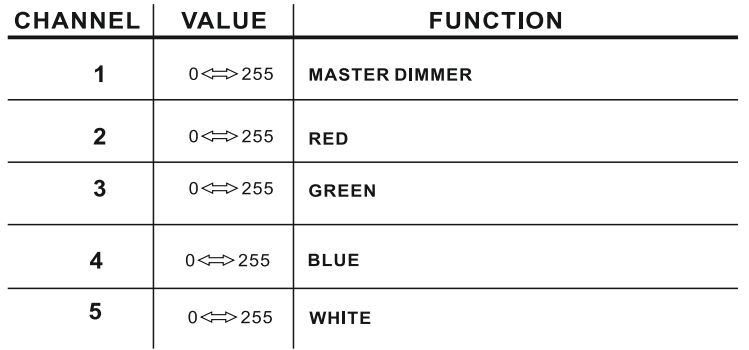

## $AR2.S$

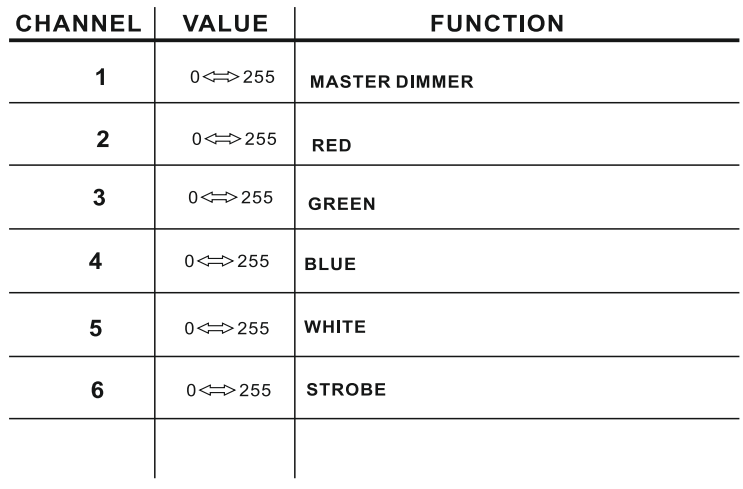

## **HSV**

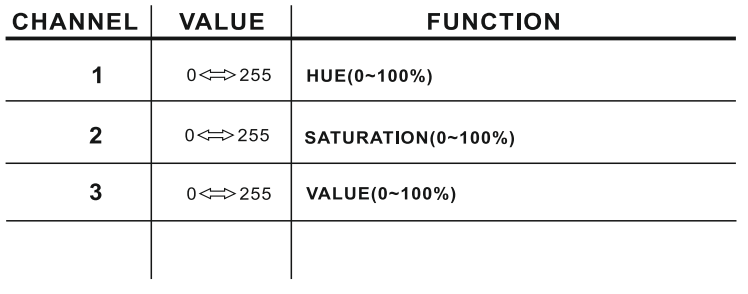

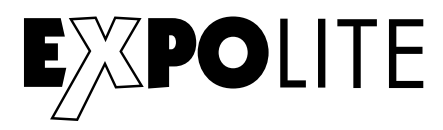

# $AR2.Z$

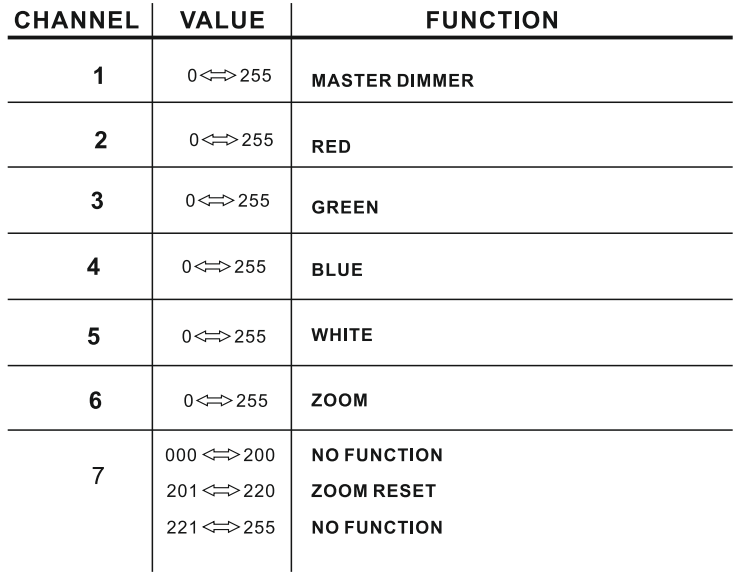

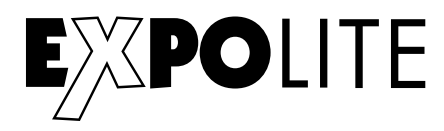

# **FULL**

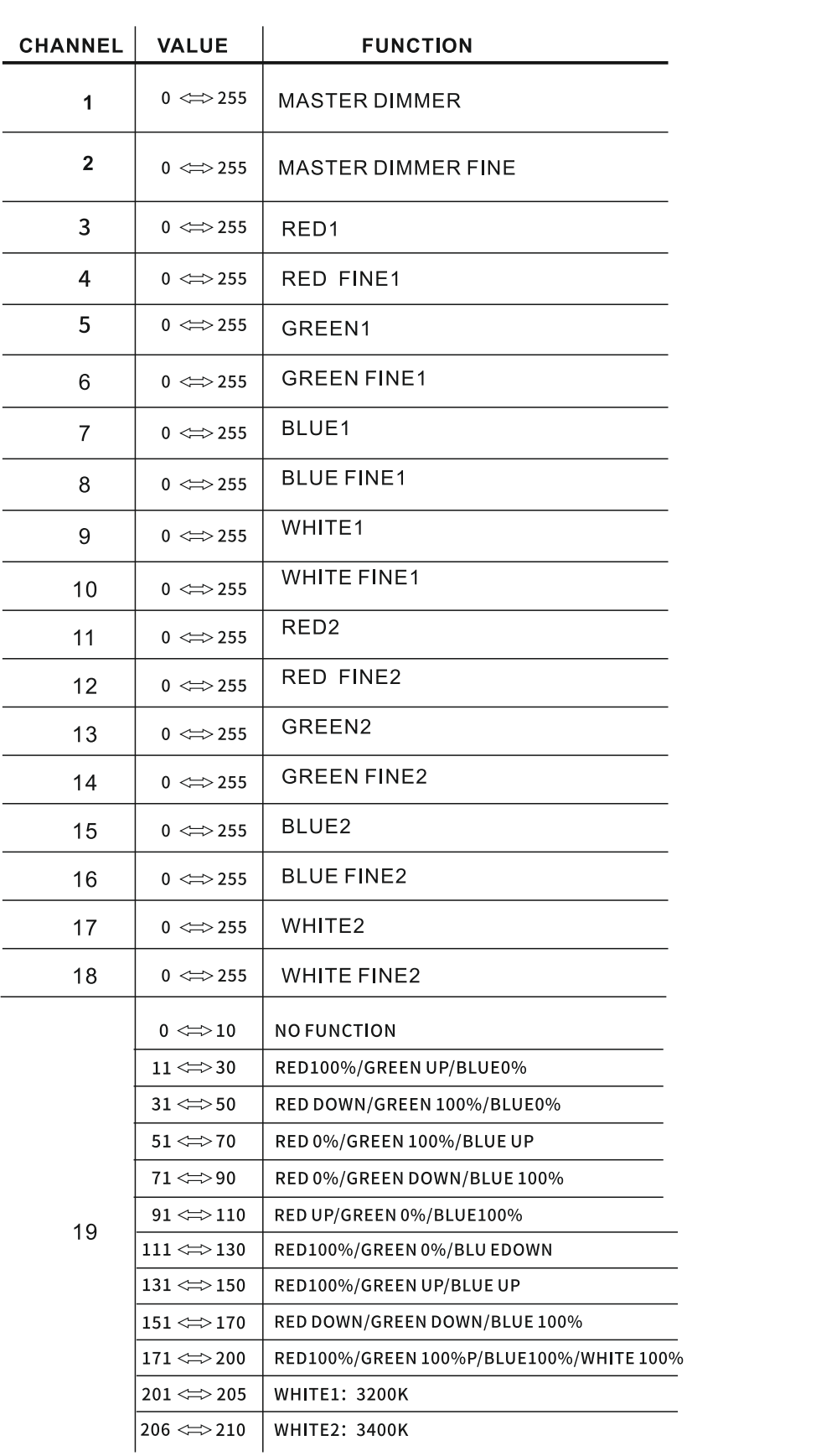

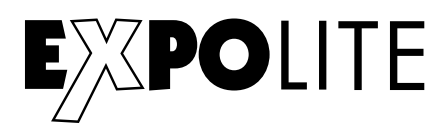

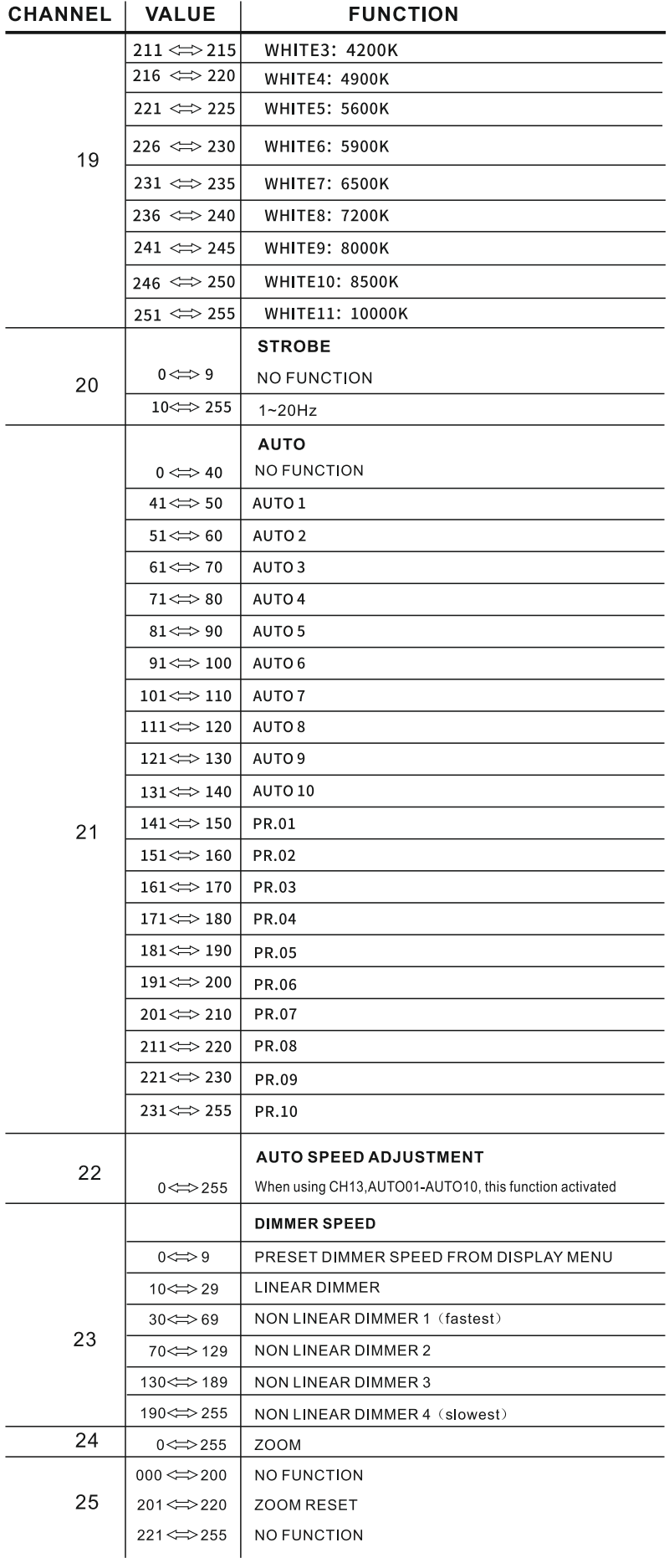

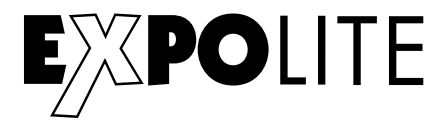

© 2021 by Focon Showtechnic Vertriebsgesellschaft mbH

**CE RoHS**